# HRSC, ISIS3, GIS, etc.

Angelo Pio Rossi

[arossi@issibern.ch](mailto:arossi@rssd.esa.int)

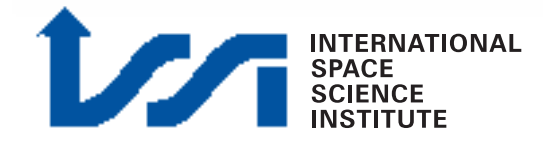

## View/export HRSC to PNG with minivicar

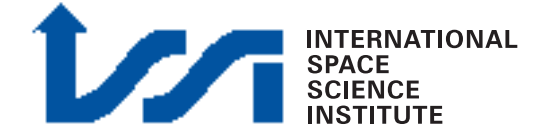

## dlrto8 & dlrvic2png

WHAT TO DO (shown just for one band):

- Convert vicar file from 16 to 8 bit (dlrto8)
- Export 8 bit vicar file to .png

**HRORTHO** 

\$HWLIB/dlrto8 inp=nadir out=nadir\_8bit.vic dnmin=0

\$HWLIB/dlrvic2png inp=nadir\_8bit.vic out=NADIR.PNG

• Combine rgb single files in RGB file

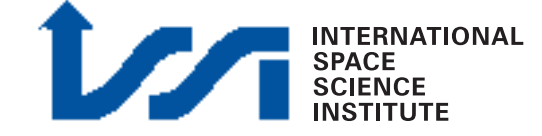

## View/export HRSC Level4/DEMs: HRSC in ISIS3

#### **Disclaimer:**

All following information is provided "as is".

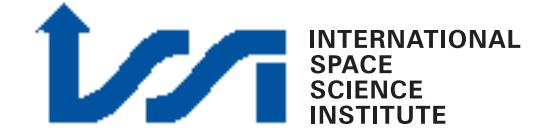

### HRSC Level4 in ISIS3

• HRSC Level4 (other levels as well) can be imported into ISIS3 (USGS, Flagstaff) for further processing or export

SEE: [http://isis.astrogeology.usgs.gov/](http://isis.astrogeology.usgs.gov)

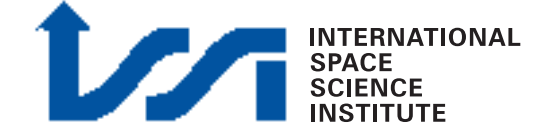

#### HRSC DA4 in ISIS3 PSA PDS Level4  $000110$ Files

6

**FROM** lumes/Bull/tmp/MEX-M-HRSC-5-REFDR-DTM-V1.0/DATA/0010/H0010\_0009\_DA4.IMG **E** Ħ **IMAGE** Cube data embedded with label or file pointer in label file. Humes/Bull/tmp/MEX-M-HRSC-5-REFDR-DTM-V1.0/DATA/0010/H0010\_0009\_DA4.cub TO<sub>1</sub>

#### "pds2isis"

[prompt:~] pds2isis

Care should be taken while importing HRSC Level4 data into ISIS3. Map keywords in particular should be checked entitled checked map-related keywords are

### automatically imported

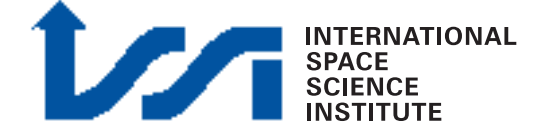

009\_DA4.IMG to=/Volumes/Bull/tmp/MEX-M-HRSC-5-REFDR-DTM-V1.0/DATA/0010/H0010\_0009\_DA4.cub

### PSA PDS Level3/4

"qview"

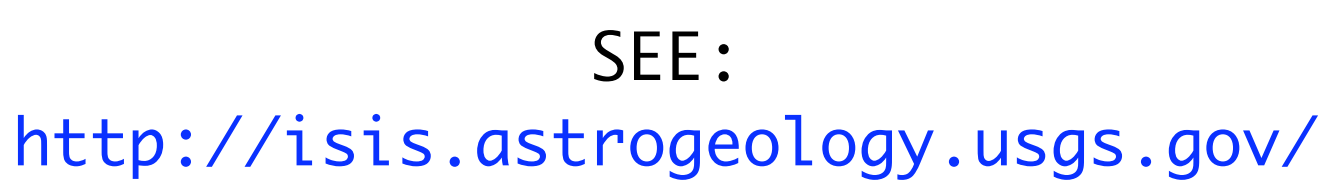

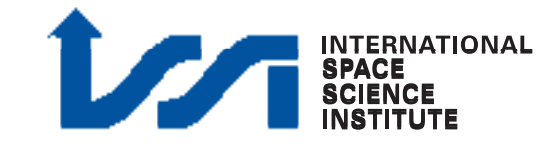

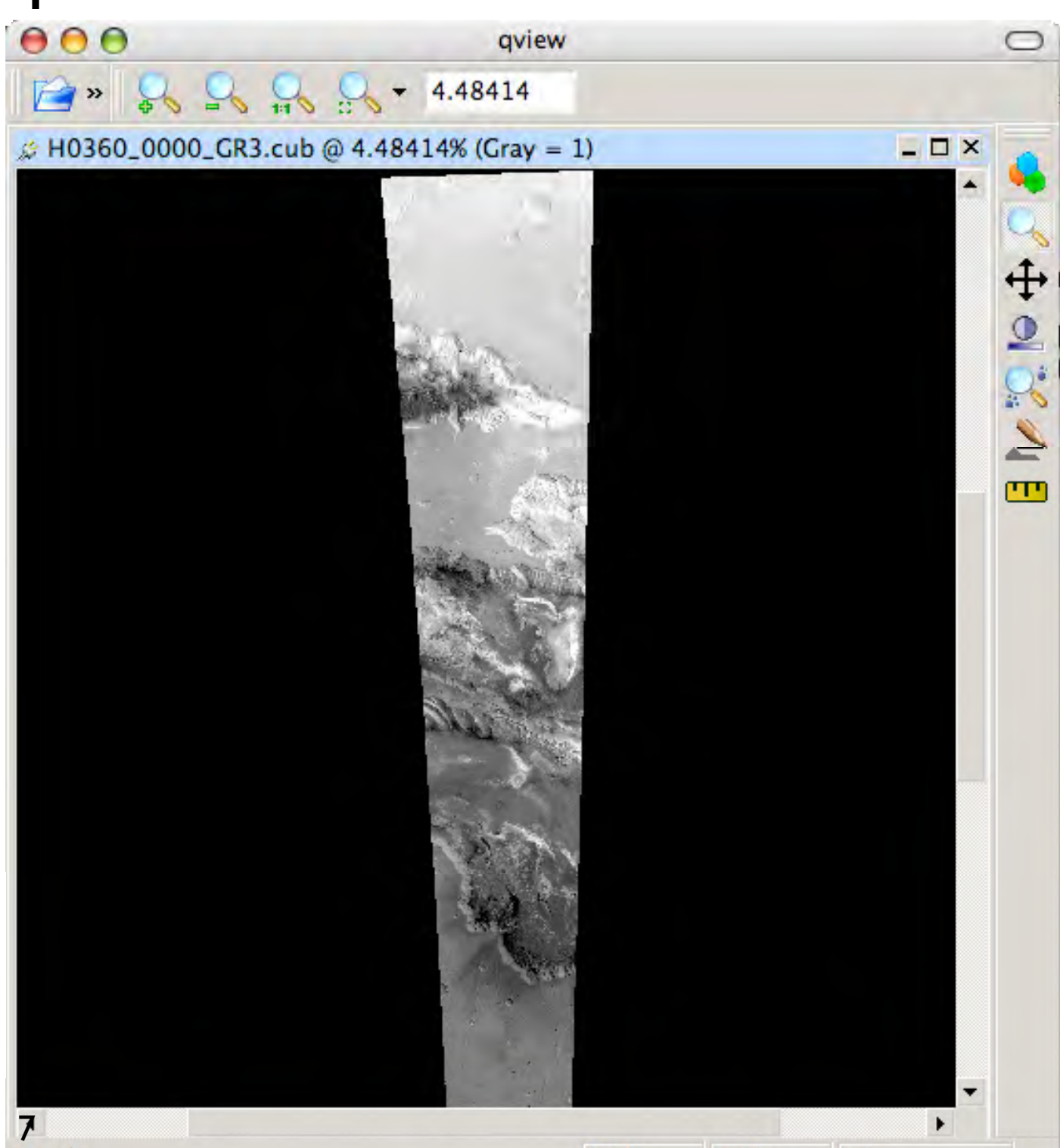

 $S<sub>n</sub>/a$ 

 $Ln/a$ 

 $n/a$ 

### HRSC in ISIS3 VICAR Level3/3+

HRSC data can also be imported with: 000110077 **Files** "vicar2isis" /Volumes/Bull/TEST\_HRSC\_ISI5/green\_Bbit.vic 里 /Volumes/Buil/TEST\_HRSC\_ISIS/green\_8bit.cab This is the ONLY way to import into ISIS3 HRSC home-brewed (e.g. anaglyphs) Level3/+ in ISIS

map-related keywords are **NOT** automatically imported

2isis from=/Volumes/Bull/TEST\_HRSC\_ISIS/green\_Bbit.vic to /Volumes/Bull/TEST\_HRSC\_ISIS/green\_Bbit.cub

ON Ready

 $Object = IsisCube$  $Object = Core$  $StartByte = 65537$  $\mathsf{Format} = \mathsf{File}$  TileSamples = 128 TileLines = 128 Group = Dimensions Samples = 2497  $Lines = 10965$  $Bands = 1$  End\_Group Group = Pixels  $Type = UnsignedByte$  $BvteOrder = Lsb$  $Base = 0.0$  Multiplier = 1.0 End\_Group End\_Object End\_Object  $Object = Label$ Bytes  $= 65536$ End\_Object  $Object = History$  $Name = IsisCube$  StartByte = 28246017  $Bytes = 428$ End\_Object End

#### VICAR Level3/3+

In case of any problem, or with home-made Level3 data, one can manually remove/add map group/keywords with:

"editlab"

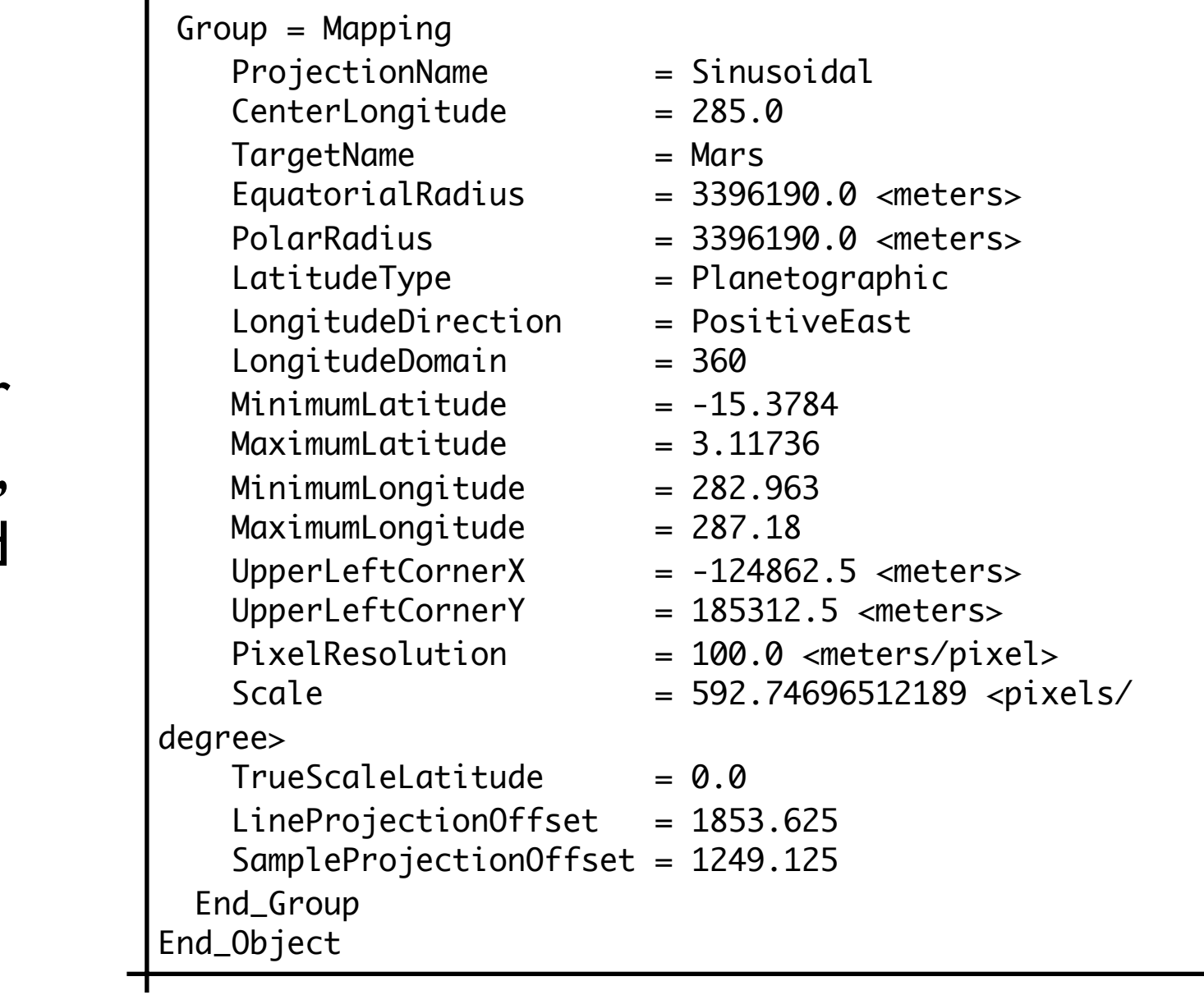

[http://isis.astrogeology.usgs.gov/](http://isis.astrogeology.usgs.gov)

SEE:

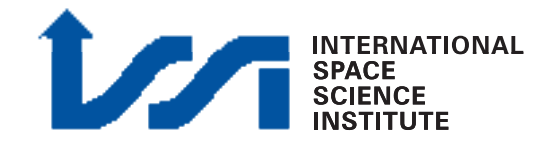

### HRSC in ISIS3 VICAR Level3/3+

10

#### "editlab"

### a) remove "mapping" group from label

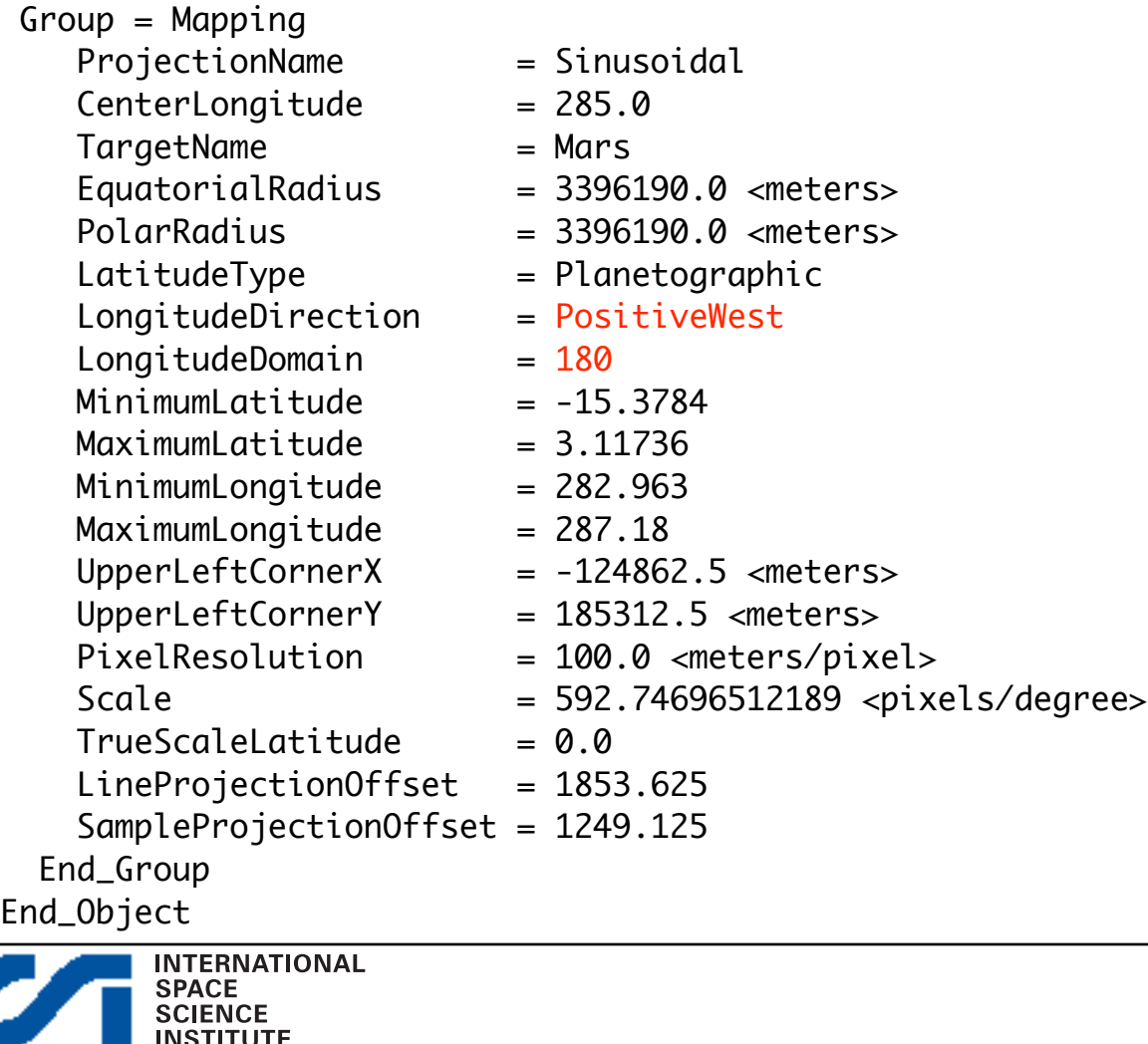

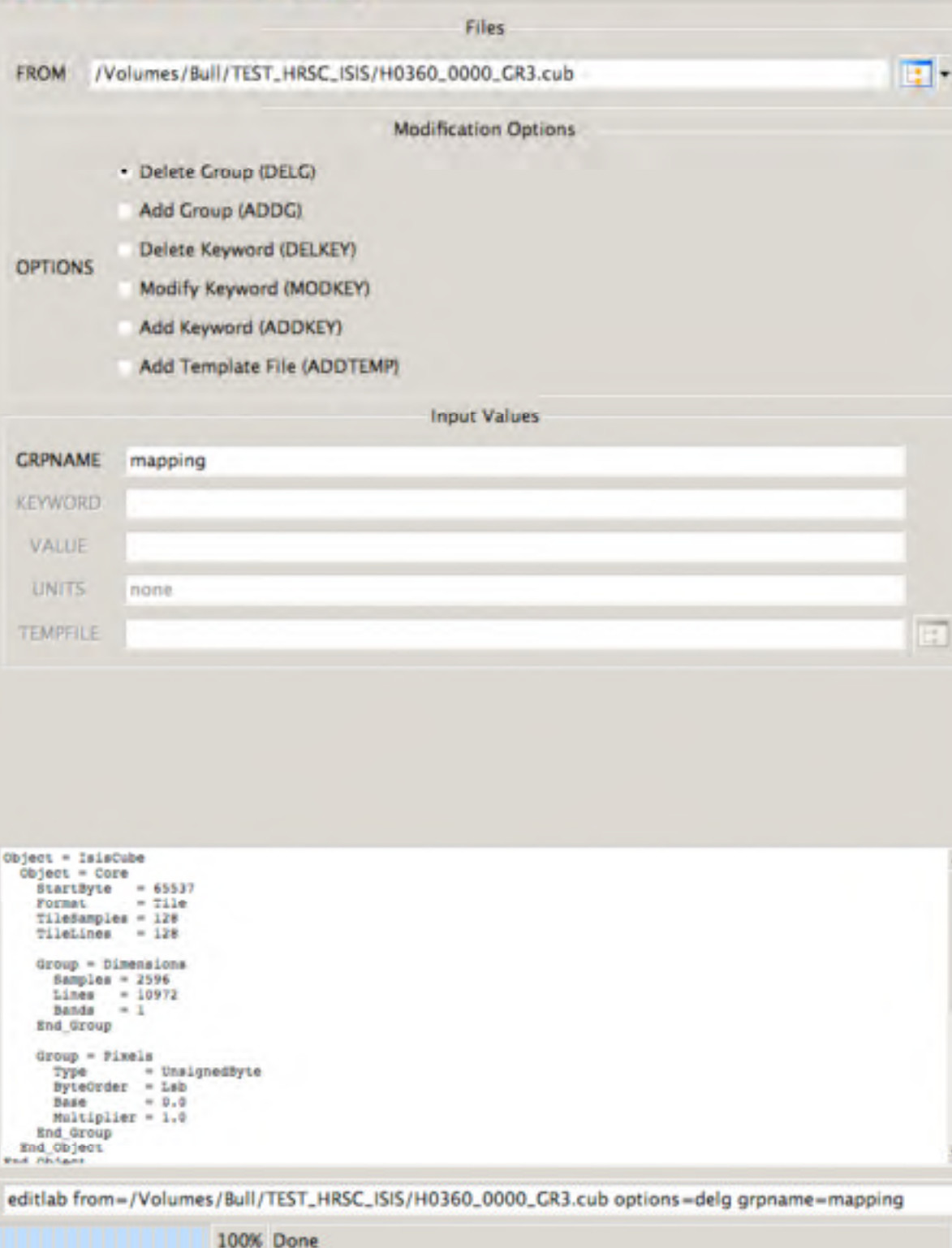

### HRSC in ISIS3 VICAR Level3/3+

11

"editlab"

#### b) adding "mapping" group to label from corrected template

- Group = Mapping
- CenterLongitude = 285.0 TargetName = Mars EquatorialRadius  $= 3396190.0$  <meters> PolarRadius = 3396190.0 <meters>  $LatitudeType$  = Planetographic LongitudeDirection = PositiveEast  $LongitudeDomain$  =  $360$  $MinimumLatitude = -15.3784$  $MaximumLatitude =  $3.11736$$ MinimumLongitude = 282.963  $MaximumLongitude = 287.18$  UpperLeftCornerX = -124862.5 <meters>  $UpperLeftCornerY = 185312.5$  <meters>  $PixelResolution$  = 100.0 <meters/pixel>  $TrueScaleLatitude =  $0.0$$  $Line ProjectionOffset = 1853.625$ End\_Group
- ProjectionName = Sinusoidal
	-
	-
	-
	-
	-
	-
	-
	-
	-
	-
	-
	-
	-
	-
	- Scale = 592.74696512189 <pixels/degree>
		-
	- SampleProjectionOffset = 1249.125
	-
- End\_Object
	- **INTERNATIONAL SPACE SCIENCE**

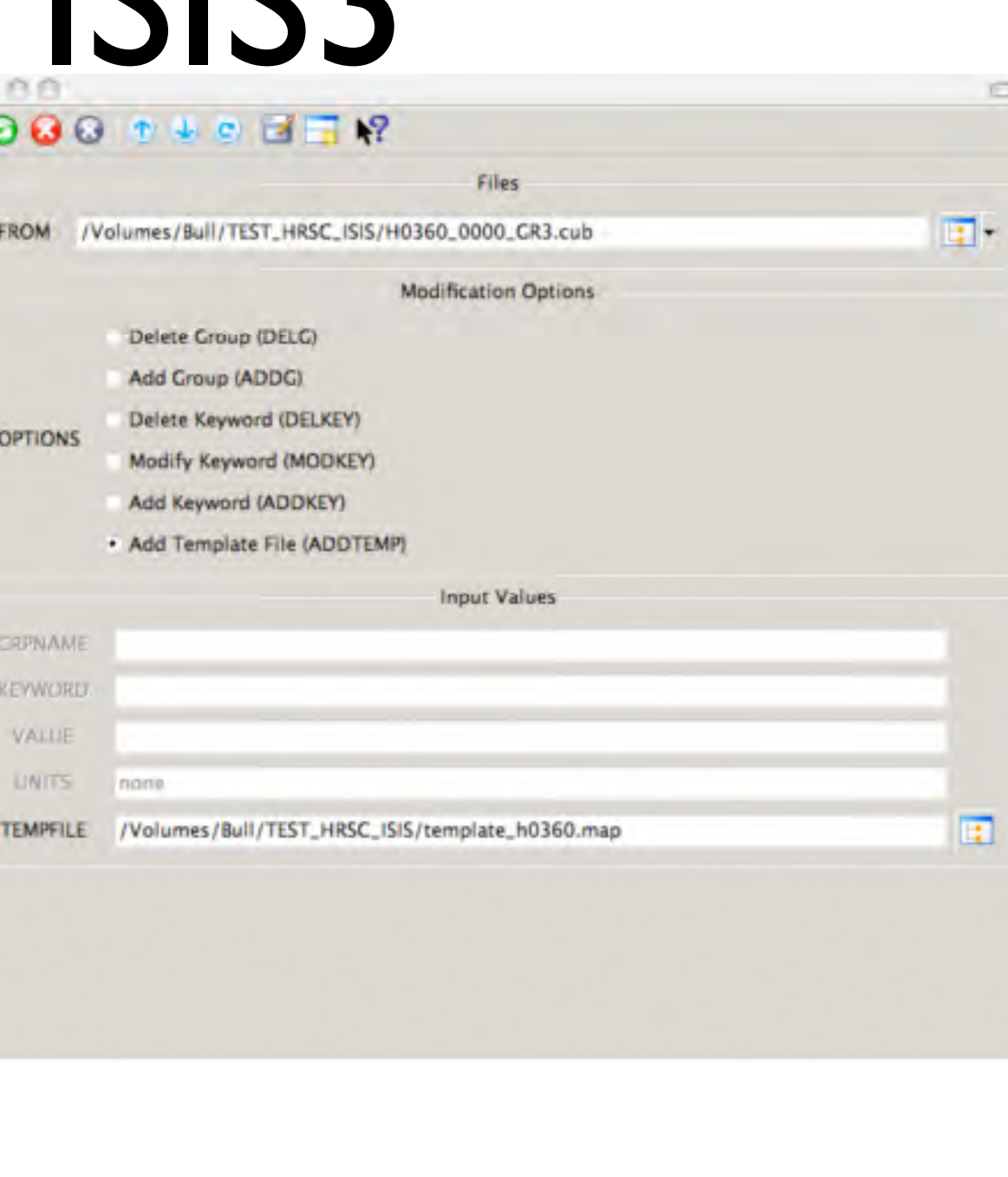

LISIS/H0360\_0000\_GR3.cub options=addtemp tempfile=/Volumes/Bull/TEST\_HRSC\_ISIS/template\_h0360.map

### HRSC Level4 in ISIS3

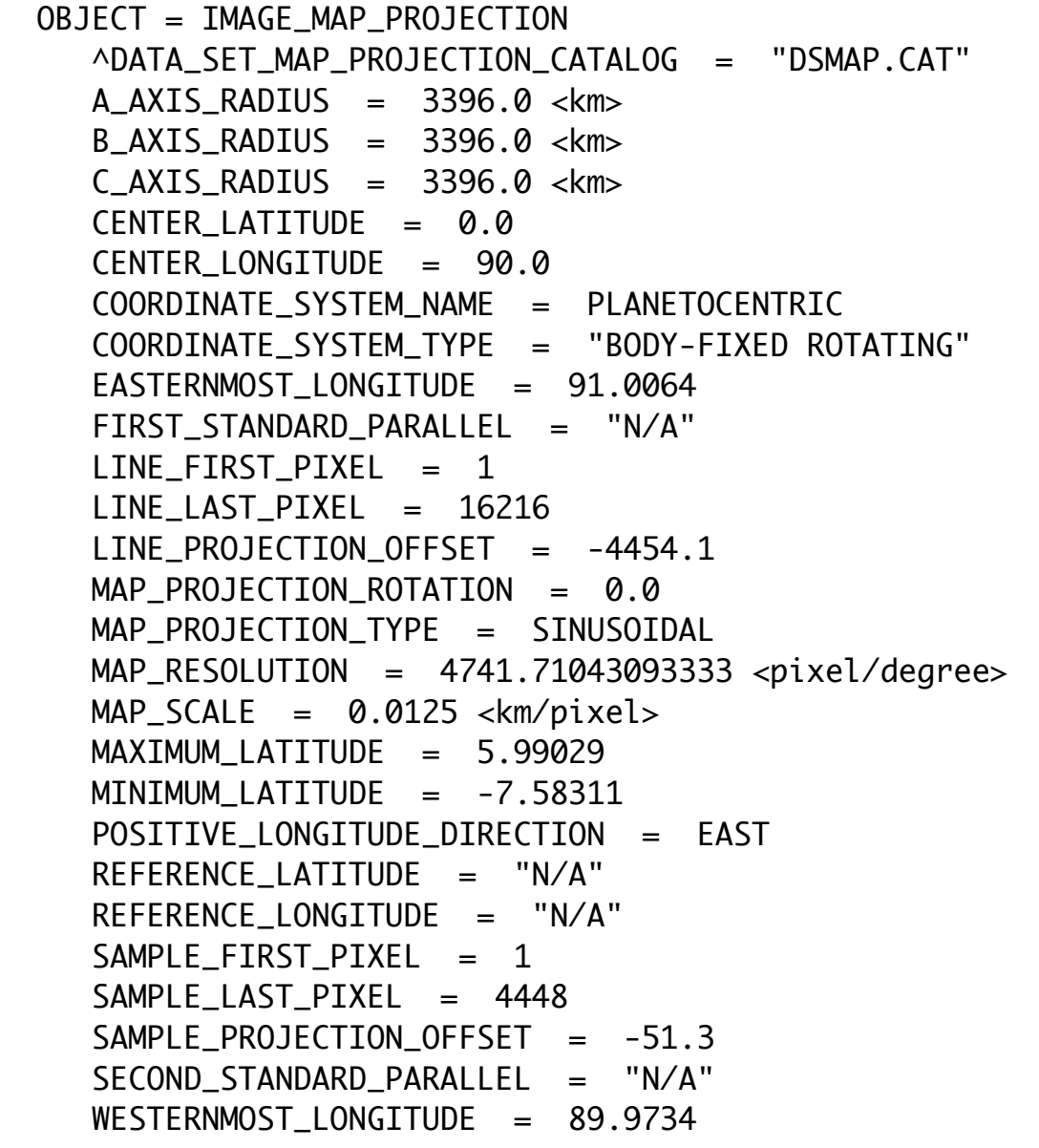

 END\_OBJECT = IMAGE\_MAP\_PROJECTION **INTERNATIONAL SPACE<br>SCIENCE** 

#### PDS Level4 map Labels **ISIS3** imported map labels

 Group = Mapping ProjectionName = Sinusoidal CenterLongitude = 90.0 TargetName = Mars EquatorialRadius  $= 3396000.0$  <meters>  $PolarRadius = 3396000.0$   $\langle meters \rangle$ LatitudeType = Planetocentric LongitudeDirection = PositiveEast  $LongitudeDomain$  = 180  $MinimumLatitude = -7.58311$  $MaximumLatitude = 5.99029$ MinimumLongitude = 89.9734  $MaximumLongitude = 91.0064$  $UpperLeftCornerX = 647.5$  <meters> UpperLeftCornerY = -55682.5 <meters>  $PixelResolution$  = 12.5  $\langle meters/pixel \rangle$  $Scale$  = 4741.7104309333 <pixels/ degree>  $TrueScaleLatitude =  $0.0$$  $Line ProjectionOffset = -4454.1$  SampleProjectionOffset = -51.3 End\_Group End\_Object

SEE: [http://isis.astrogeology.usgs.gov/](http://isis.astrogeology.usgs.gov)

## HRSC Level4 in ISIS3

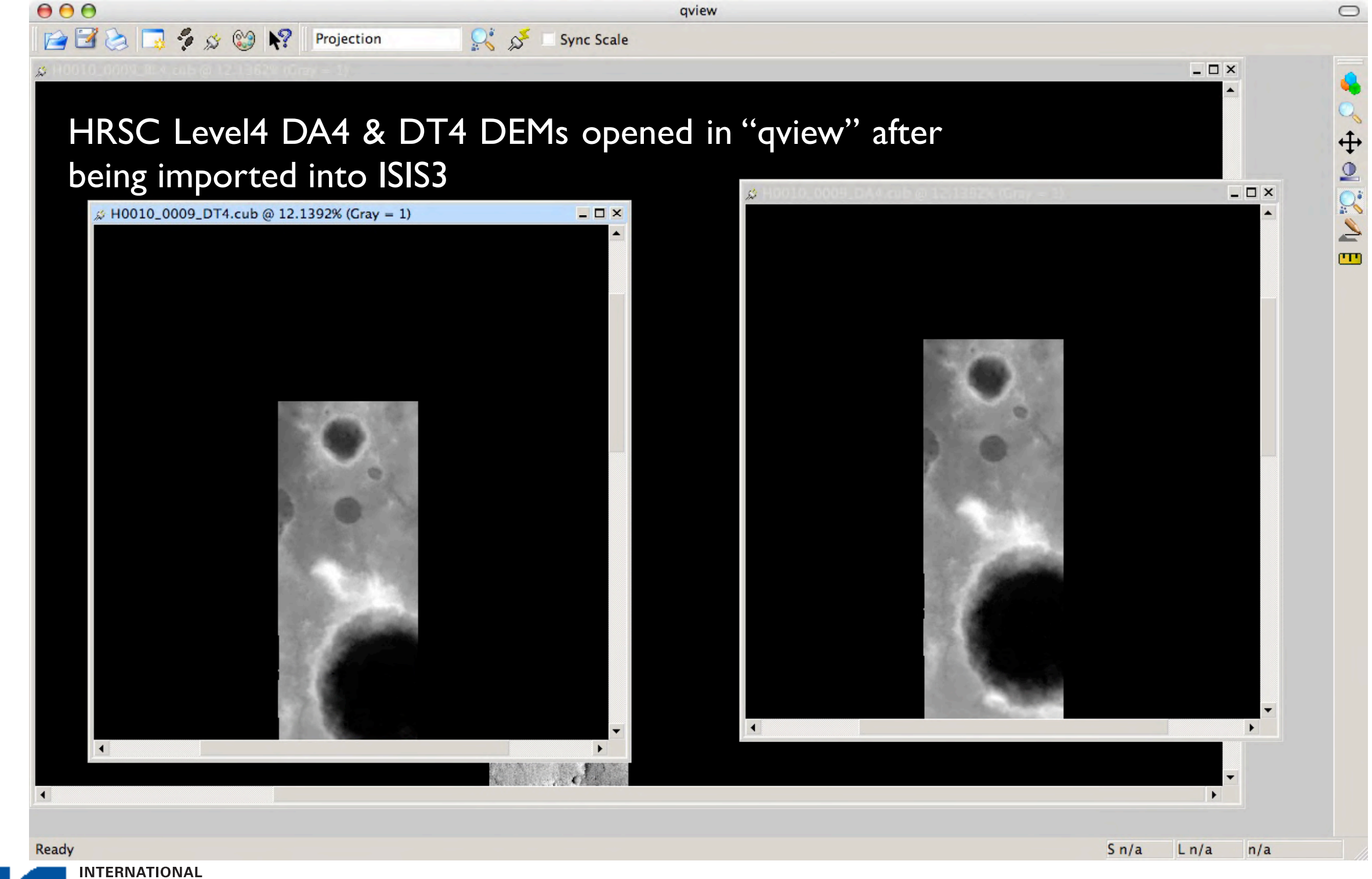

**SPACE SCIENCE** 

VICAR Level3/3+

"isis2std"

#### Exports to various formats (including GISfriendly)

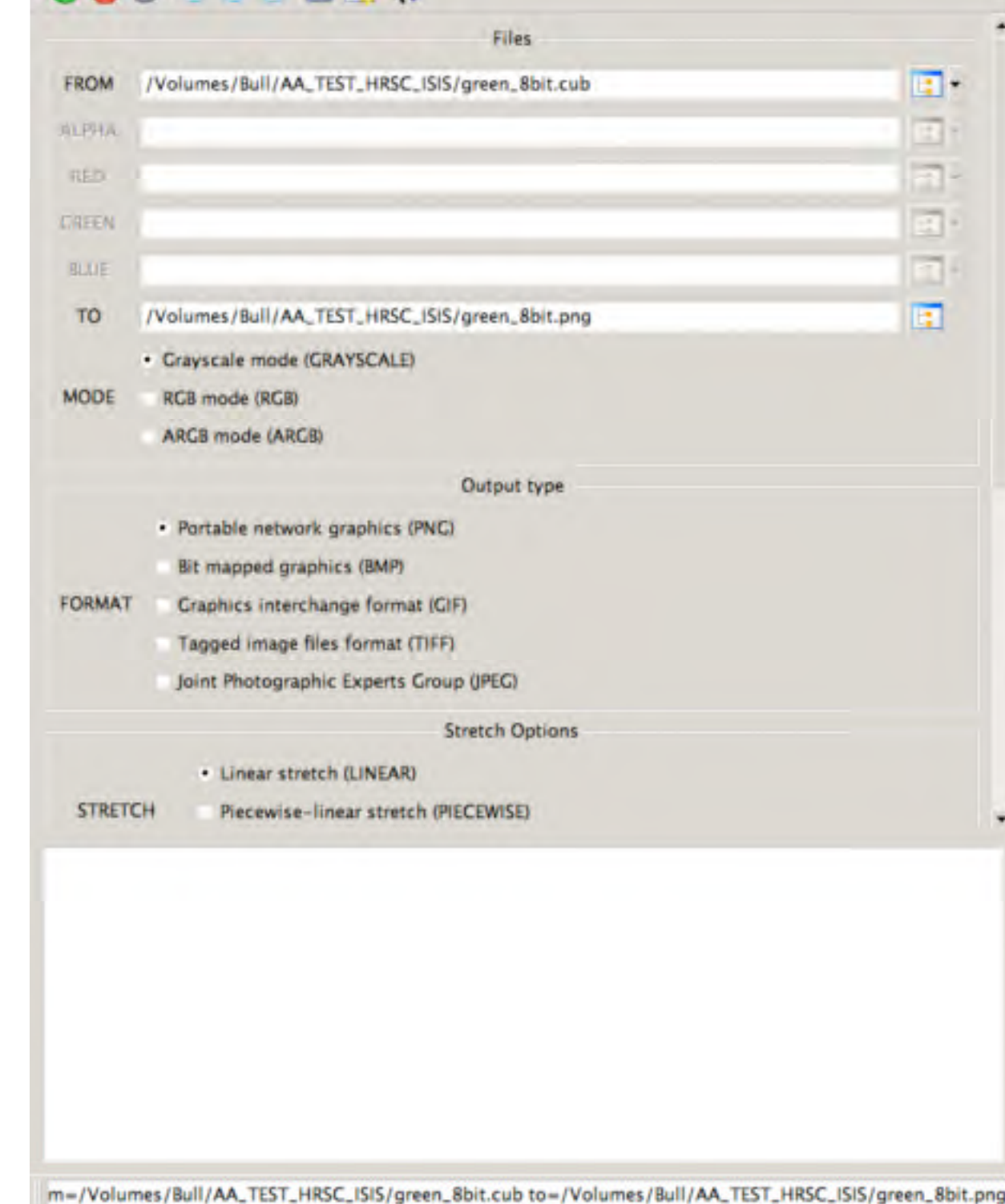

⊟

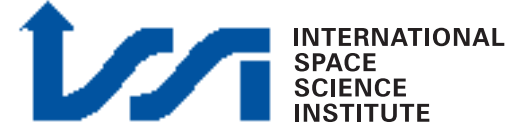

14

### HRSC in ISIS3 Mosaic workflow

- Import PDS Level3/4 into ISIS3 "pds2isis"
- Create a map template (ASCII) "maptemplate" *OR by hand*
- Match to a common projection "map2map"
- **Mosaic**
- **Export**

"automos"

"isis2std"

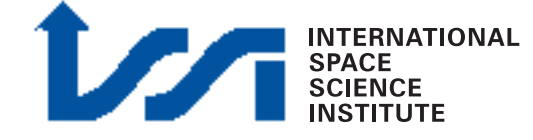

MORE DURING HANDS-ON...

### HRSC into ISIS3 Import PDS into ISIS3

"pds2isis"

### H0360\_0000\_RE3.IMG - 00360\_0000\_RE3.cub H2149 0000 RE3.IMG - + H2149 0000 RE3.cub

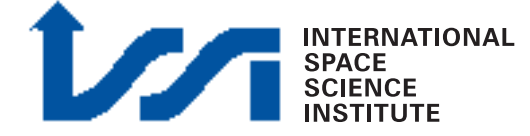

#### Read Map projection

Mapping group label for HRSC Level3 Orbit 0360

map\_template.map

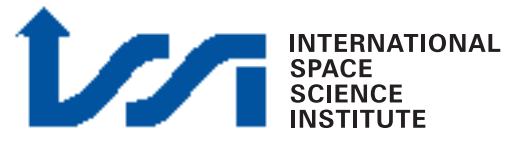

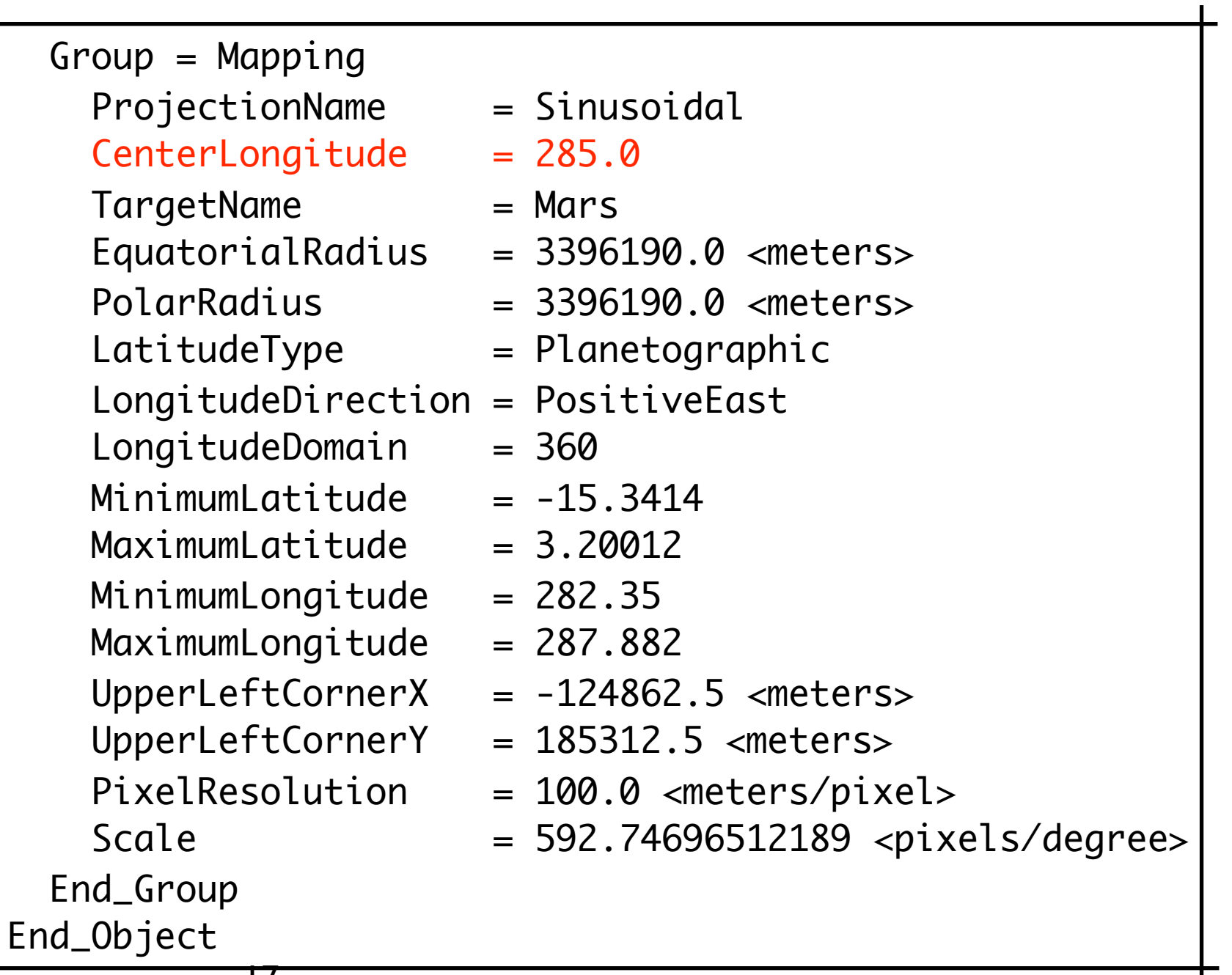

#### Create map template

Mapping group label in ASCII file to change the projection of Orbit 2149

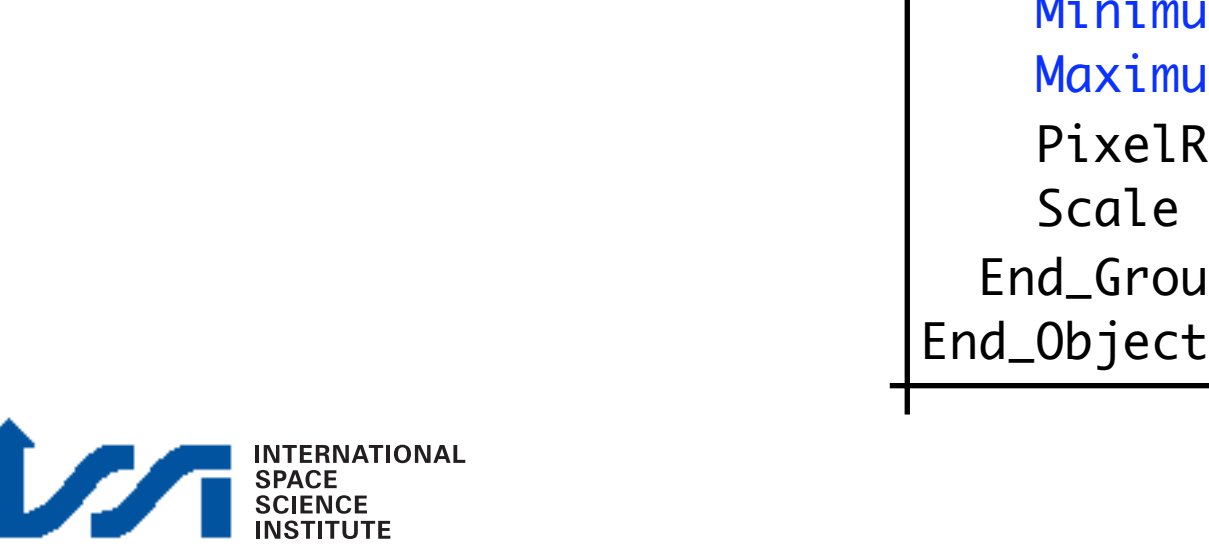

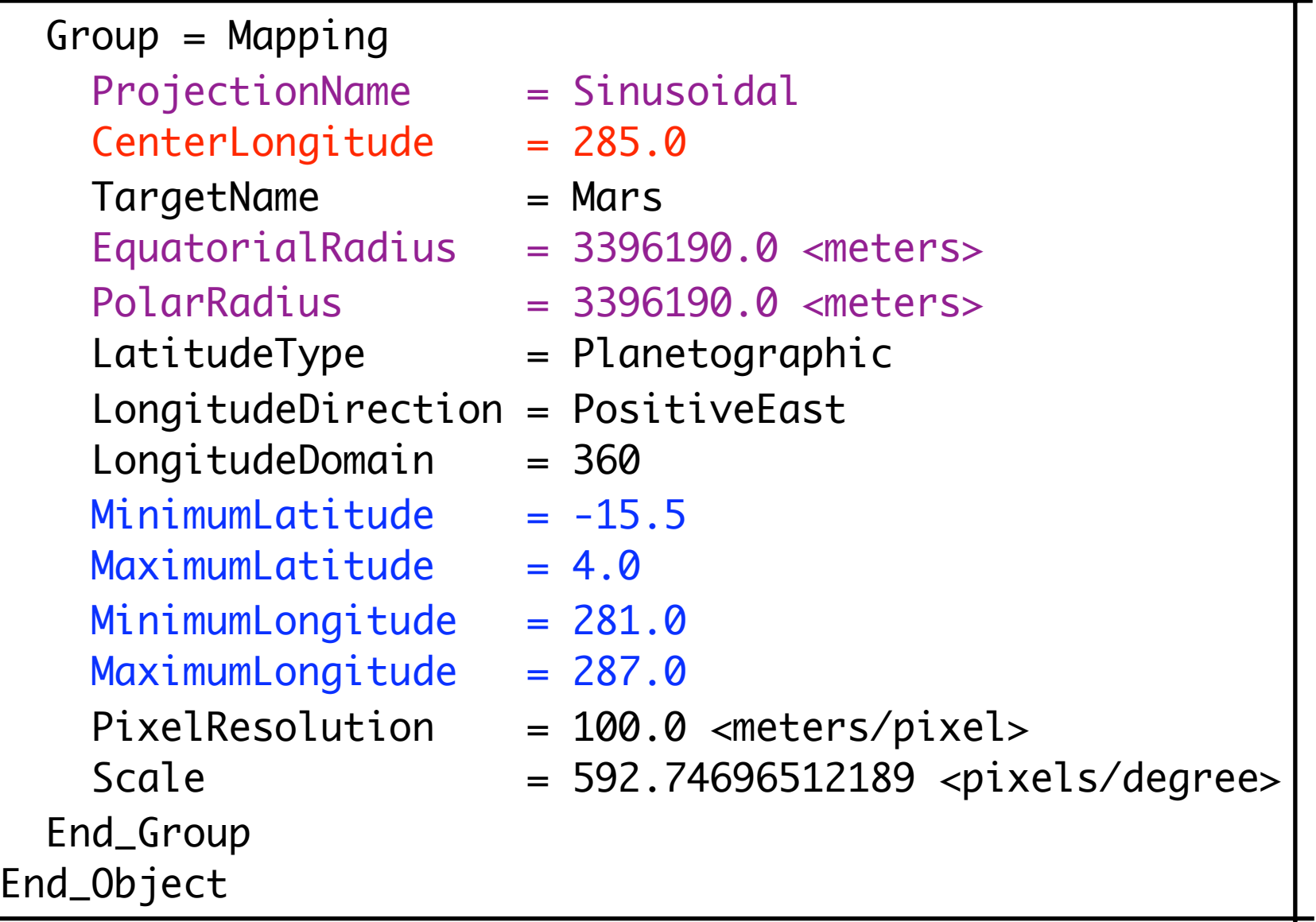

### HRSC into ISIS3 Change projection **Compage 10 BER**

19

"map2map"

- Change projection of orbit 2149 to match the one of 0360 (only CLON is different)
- $CLON(0360) = 285.0$

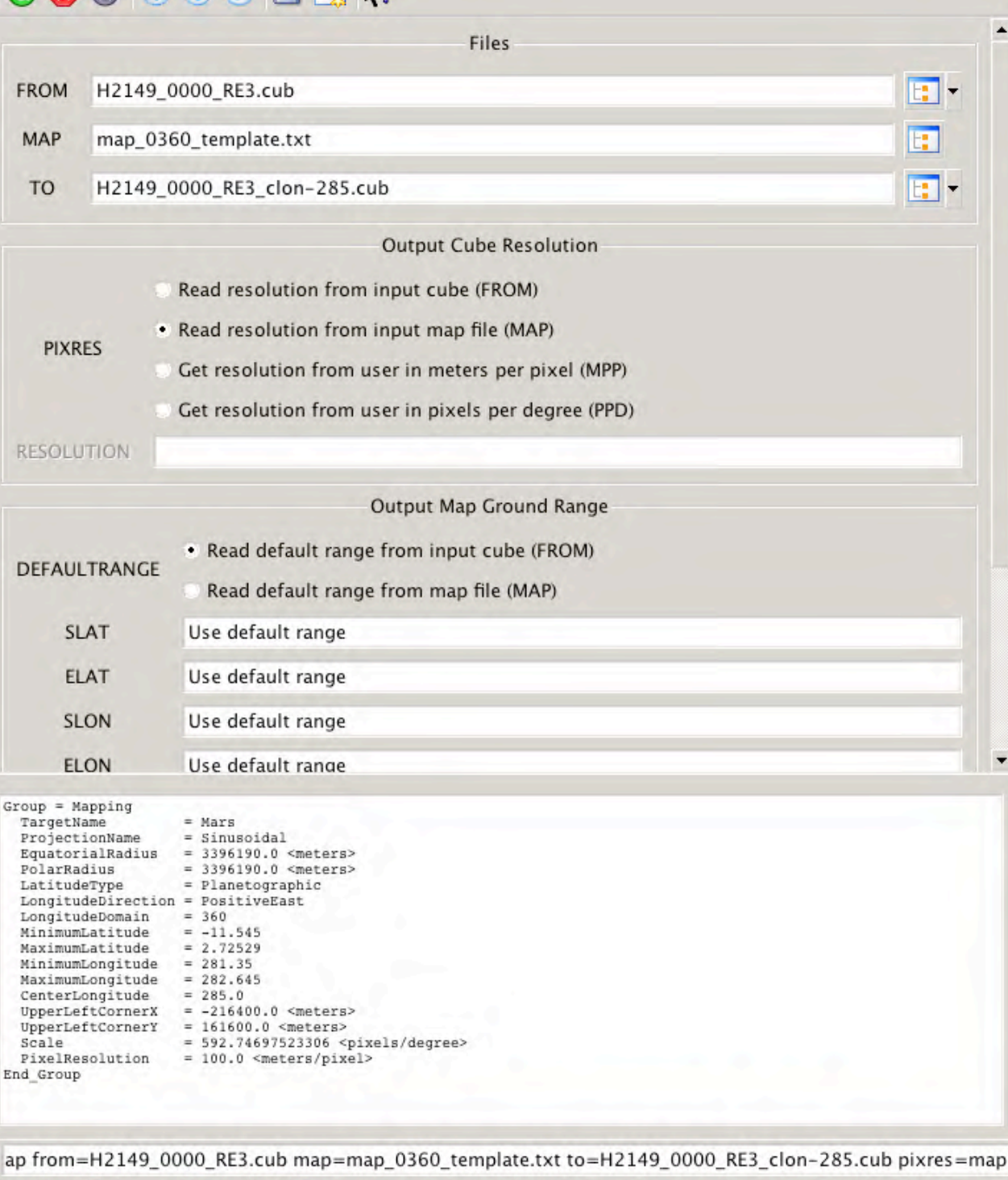

100% Done

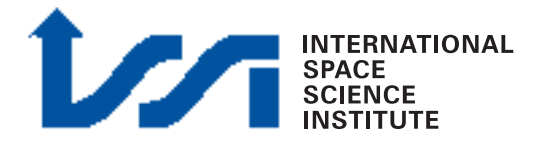

20

Mosaic

"automos"

### H0360 0000 RE3.cub H2149\_0000\_RE3\_clon-285.cub + test RE mosaic CLON-285.cub =

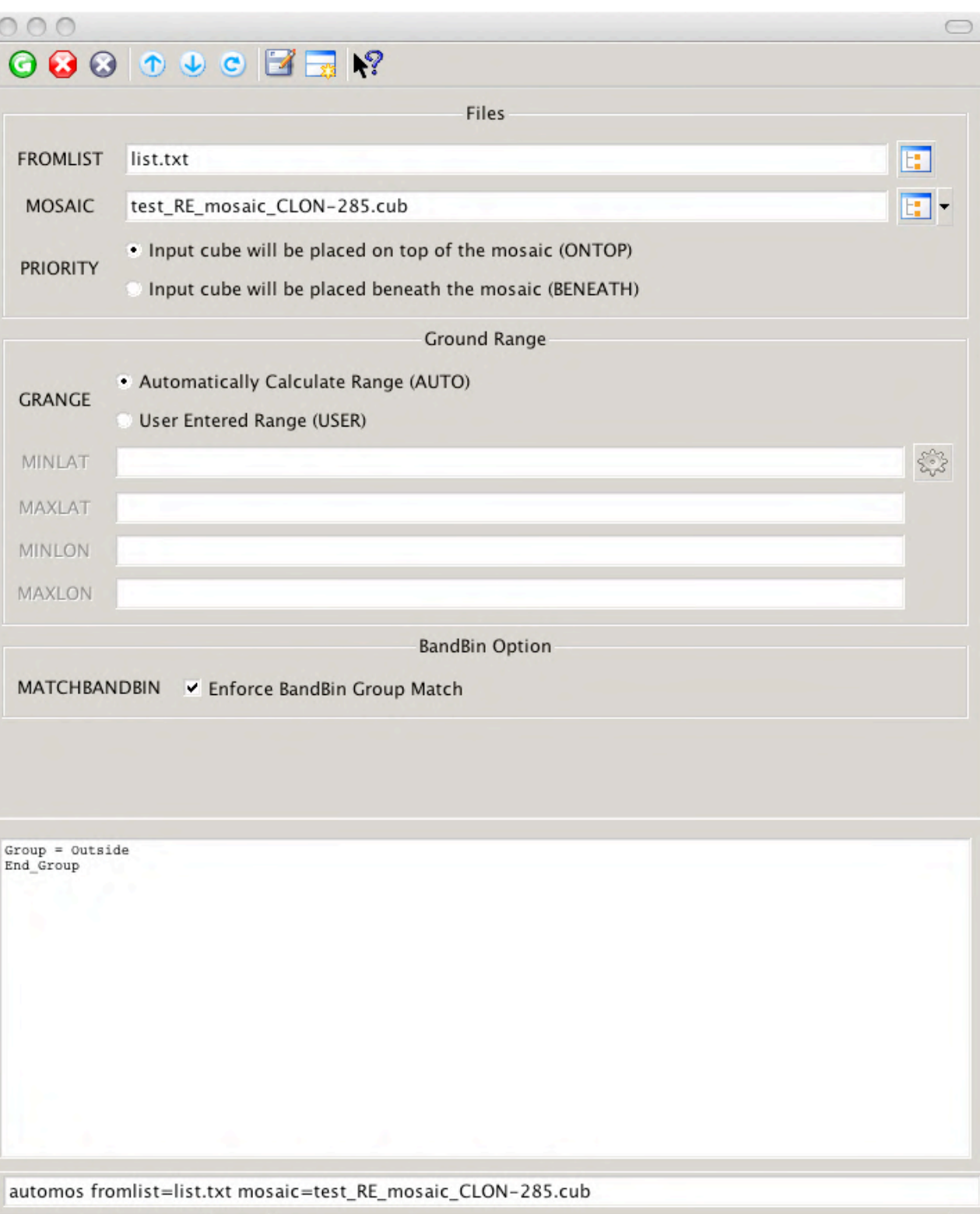

100% Done

### **HRSC** into ISIS3 Mosaic

"qview"

#### Mosaic of RED (RE) HRSC Level3 bands from orbits 0360 and 2149

### test RE mosaic CLON-285.cub

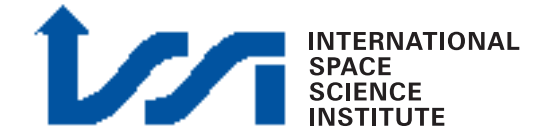

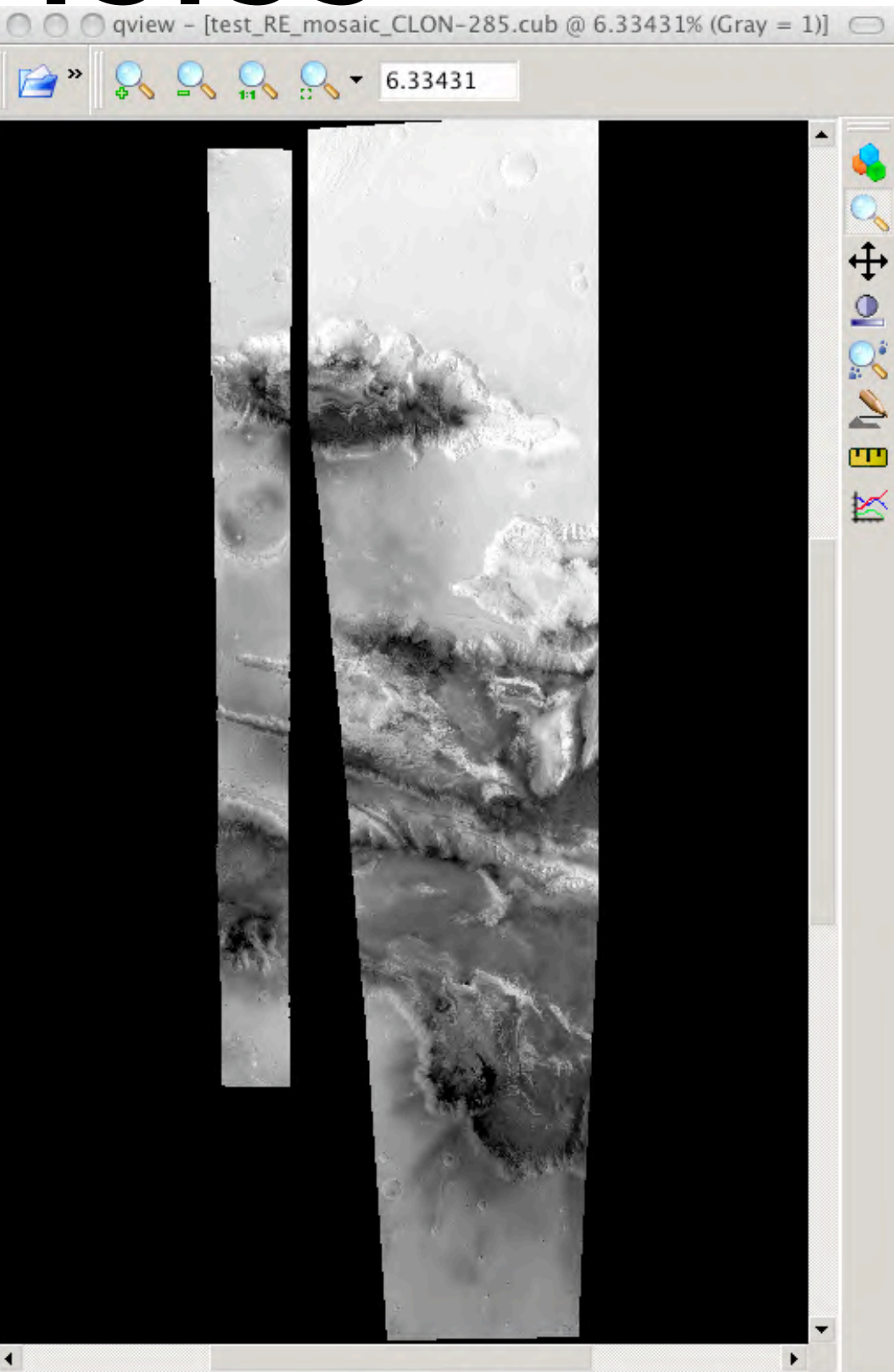

 $S<sub>n/a</sub>$ 

 $Ln/a$ 

 $n/a$ 

Ready

#### Multiple nadir mosaic

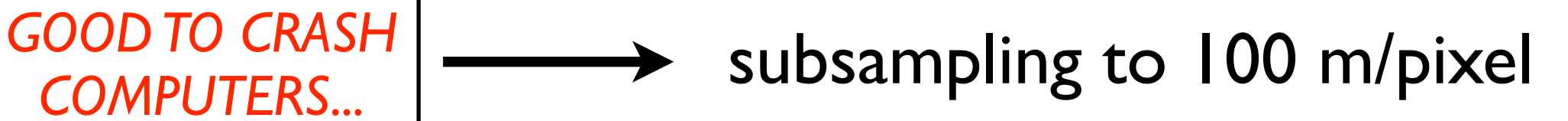

#### download.txt

ftp://psa.esac.esa.int/pub/mirror/MARS-EXPRESS/HRSC/MEX-M-HRSC-5-REFDR-MAPPROJECTED-V2.0/DATA/1235/H1235\_0001\_ND3.IMG ftp://psa.esac.esa.int/pub/mirror/MARS-EXPRESS/HRSC/MEX-M-HRSC-5-REFDR-MAPPROJECTED-V2.0/DATA/2138/H2138\_0000\_ND3.IMG ftp://psa.esac.esa.int/pub/mirror/MARS-EXPRESS/HRSC/MEX-M-HRSC-5-REFDR-MAPPROJECTED-V2.0/DATA/0334/H0334\_0001\_ND3.IMG ftp://psa.esac.esa.int/pub/mirror/MARS-EXPRESS/HRSC/MEX-M-HRSC-5-REFDR-MAPPROJECTED-V2.0/DATA/0515/H0515\_0000\_ND3.IMG ftp://psa.esac.esa.int/pub/mirror/MARS-EXPRESS/HRSC/MEX-M-HRSC-5-REFDR-MAPPROJECTED-V2.0/DATA/3195/H3195\_0000\_ND3.IMG ftp://psa.esac.esa.int/pub/mirror/MARS-EXPRESS/HRSC/MEX-M-HRSC-5-REFDR-MAPPROJECTED-V2.0/DATA/3217/H3217\_0001\_ND3.IMG

wget -i download.txt

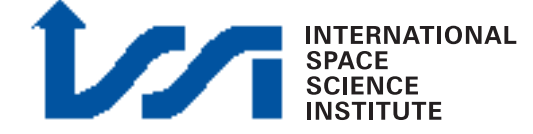

#### Multiple nadir mosaic

"pds2isis"

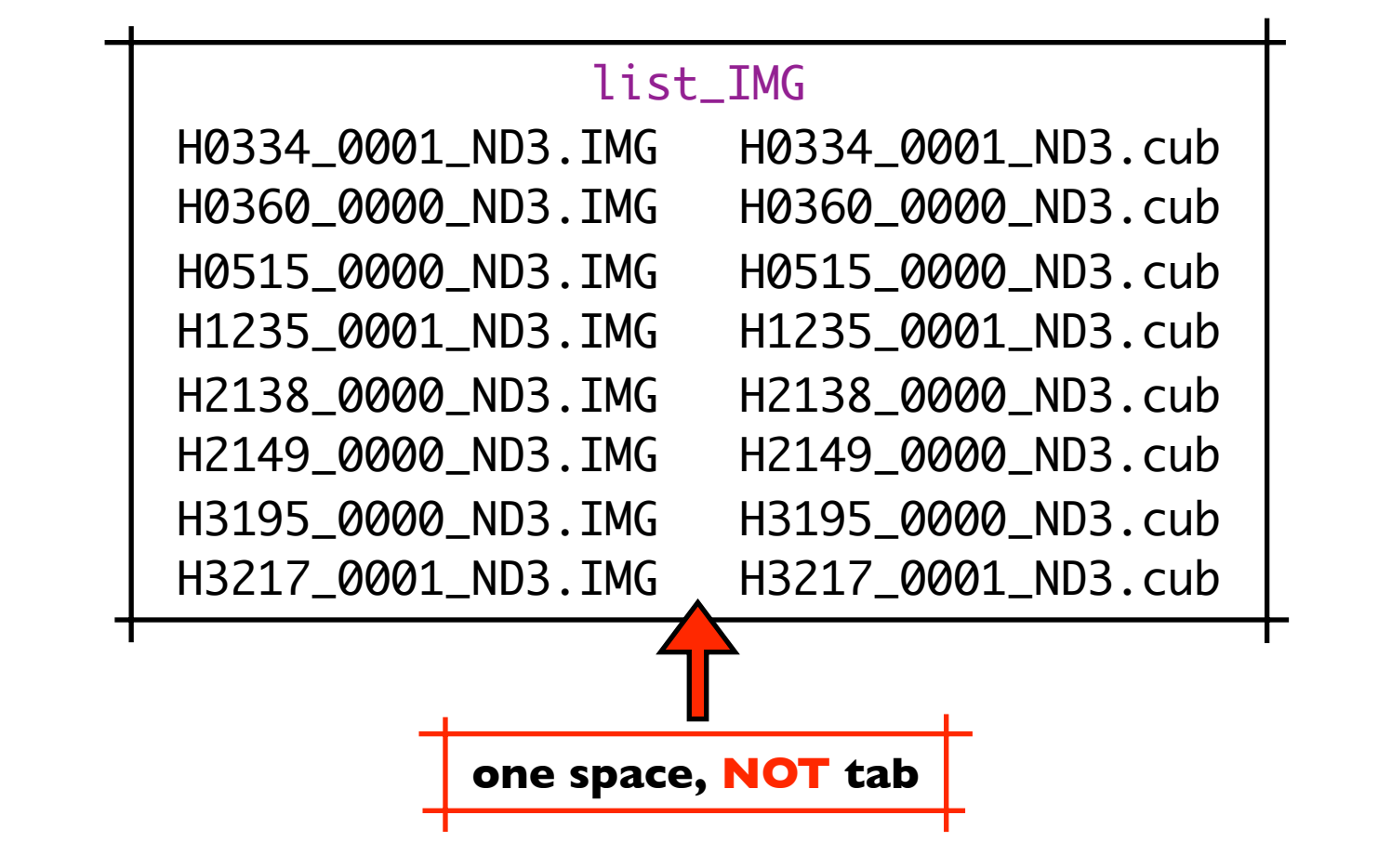

pds2isis -batchlist=list\_IMG from=\\$1 to=\\$2

### 23 **Importing from PDS**

#### Multiple nadir mosaic

map\_template.txt<sup>-</sup>

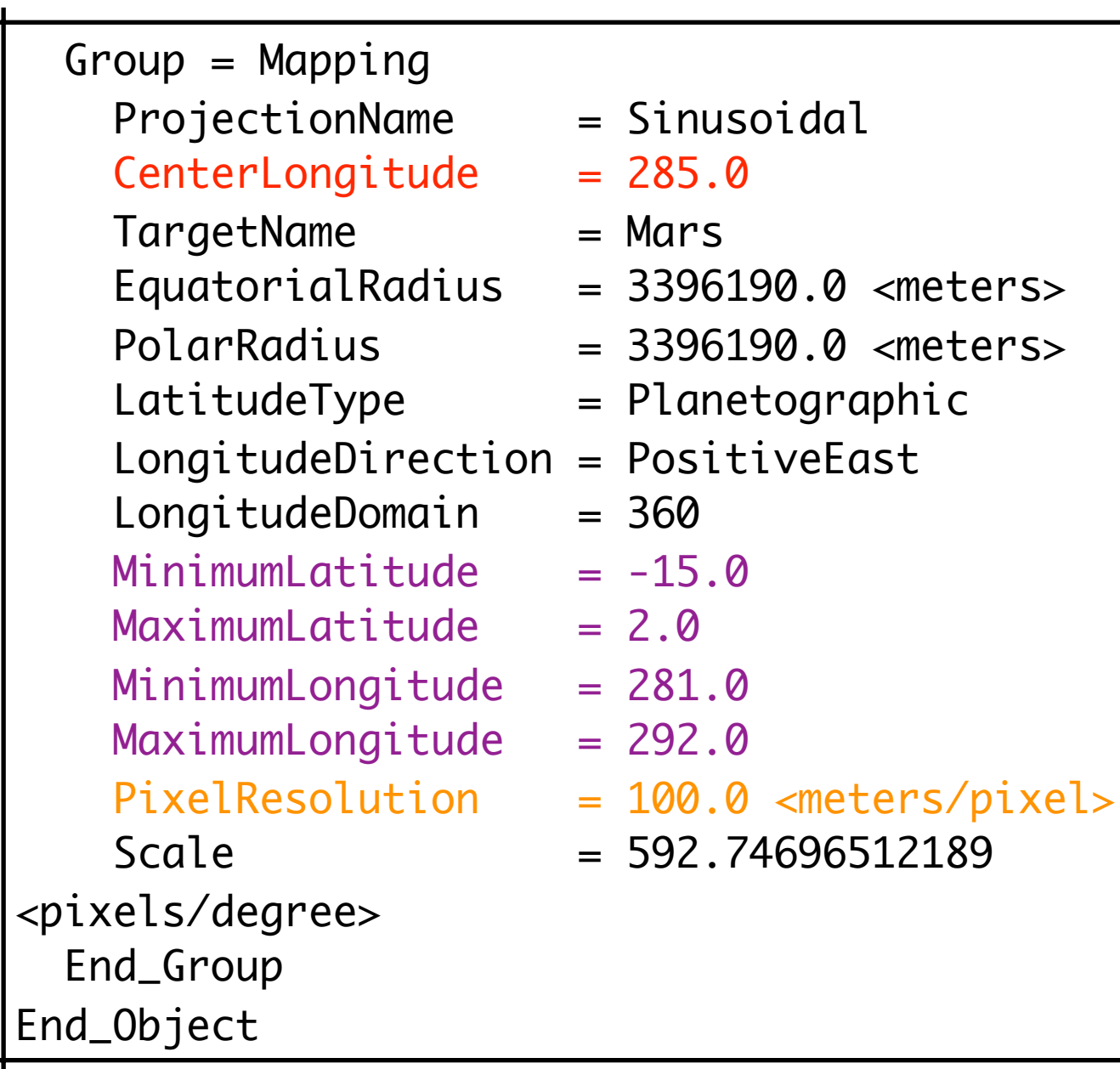

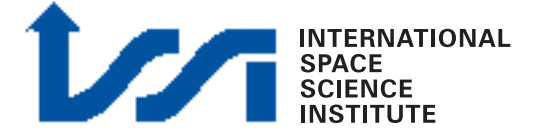

### 24 **Creating a map template**

#### Multiple nadir mosaic

"map2map"

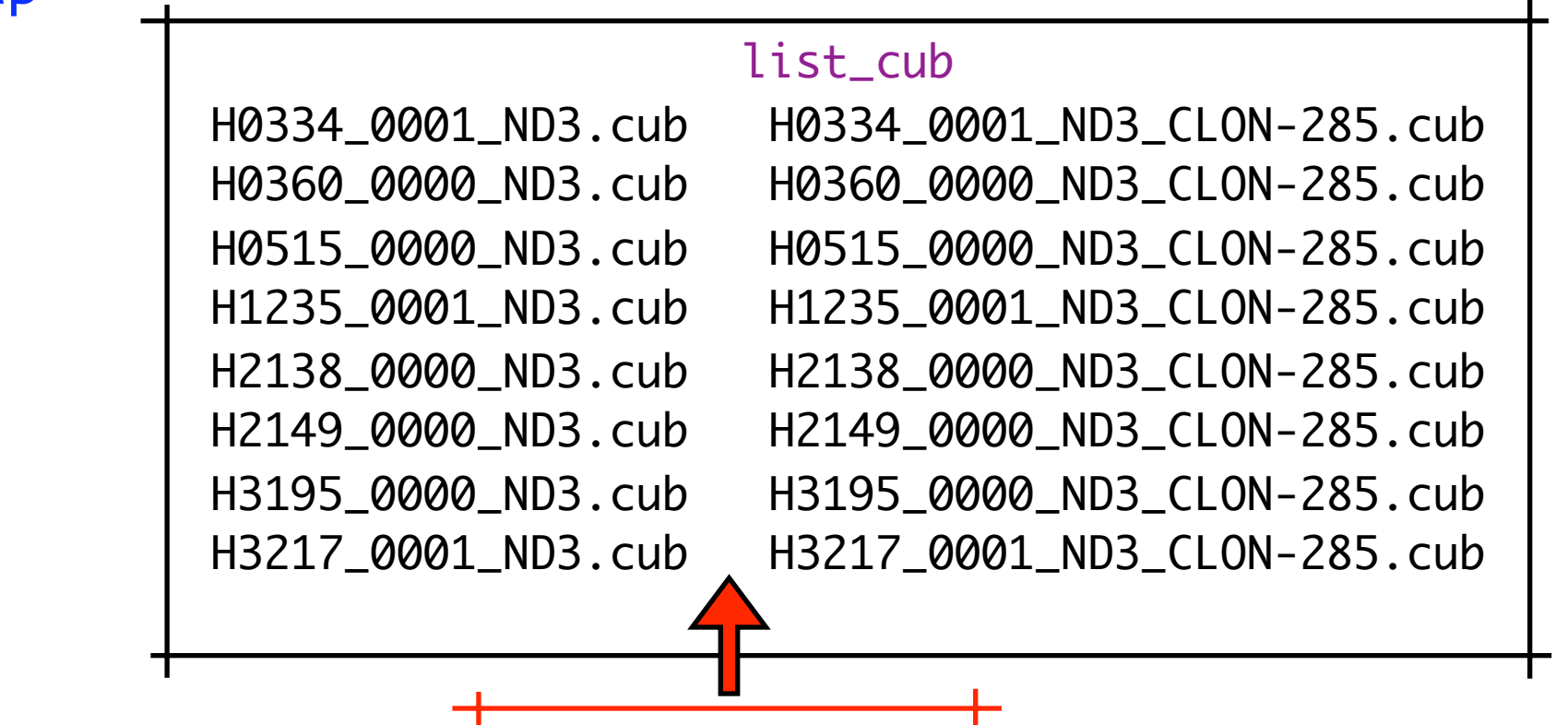

**one space, NOT tab**

map2map -batchlist=list\_cub map=map\_template.txt from=\\$1 to=\\$2 pixres=map defaultrange=map

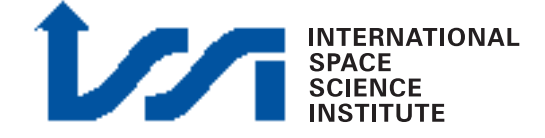

#### Multiple nadir mosaic

"automos"

list\_mos H0334\_0001\_ND3\_CLON-285.cub H0360\_0000\_ND3\_CLON-285.cub H0515\_0000\_ND3\_CLON-285.cub H1235\_0001\_ND3\_CLON-285.cub H2138\_0000\_ND3\_CLON-285.cub H2149\_0000\_ND3\_CLON-285.cub H3195\_0000\_ND3\_CLON-285.cub H3217\_0001\_ND3\_CLON-285.cub

#### $ls$  \*CLON-285.cub > list\_mos

automos fromlist=list\_mos mosaic=nd\_mos\_CLON-285.cub

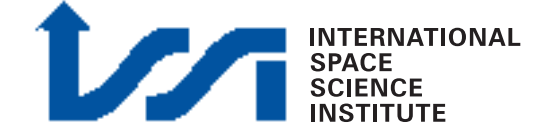

Multiple nadir mosaic

"qview"

**JTERNATIONAL** 

#### **Quick & dirty mosaic:**

one should take care of selecting scene order, choosing resolution, choosing images with consistent illumination conditions, equalize scenes, etc..

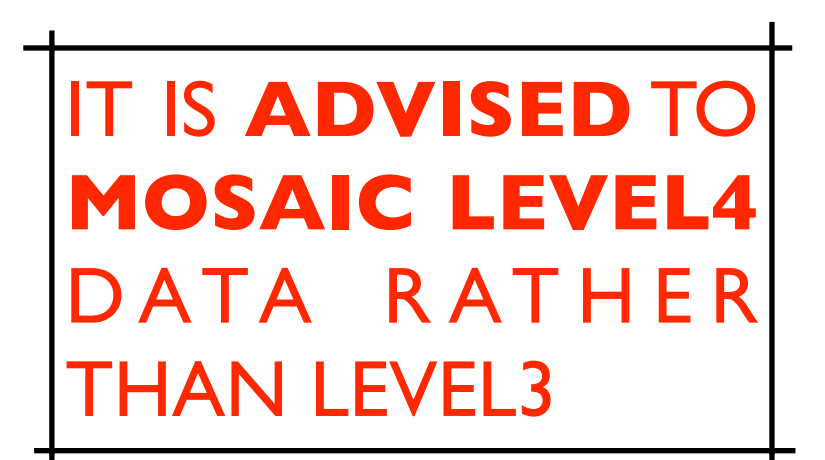

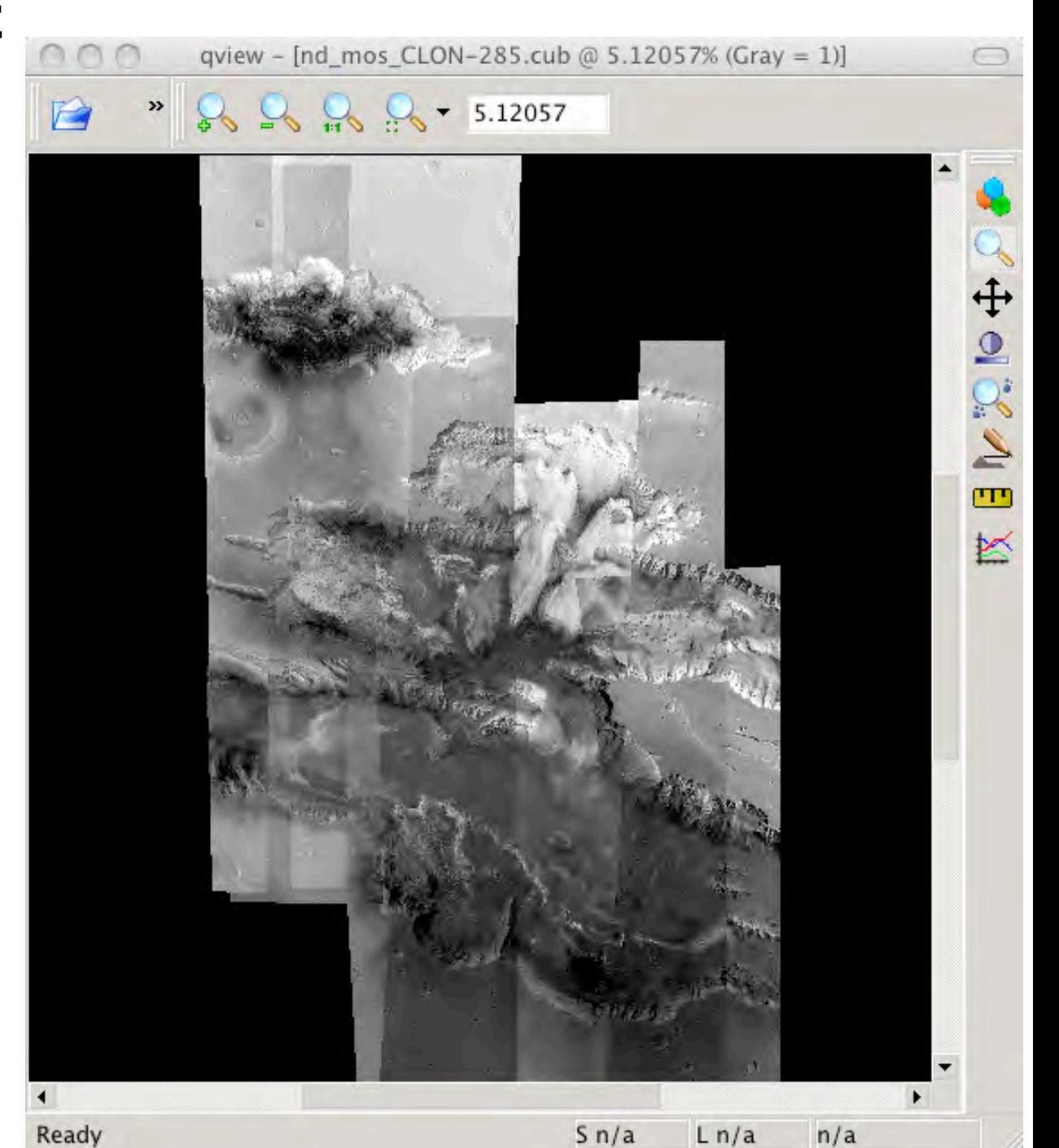

viewing results

#### HRSC color cube

"cubeit"

#### list\_cub

H0360\_0000\_BL4.cub H0360\_0000\_GR4.cub H0360\_0000\_RE4.cub H0360\_0000\_IR4.cub

cubeit list=list\_cub to=HRSC\_L4\_RGB.cub proplab=H0360\_0000\_BL4.cub

RGB=321=RE,GR,BL

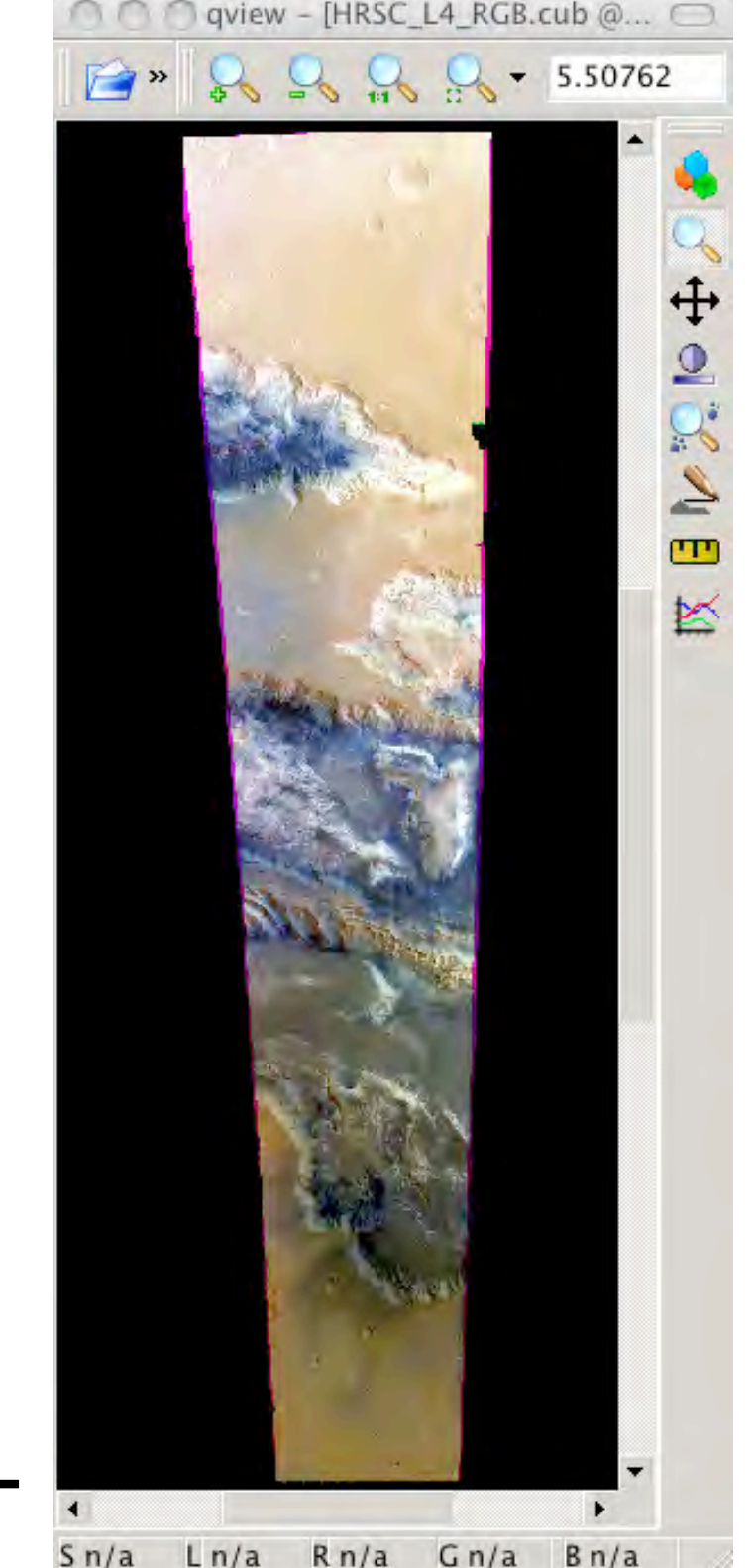

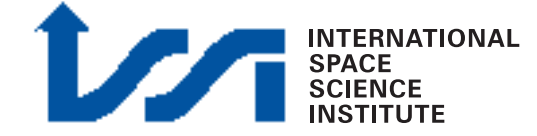

HRSC Level4 color mosaic

...the same for orbit 334

"cubeit"

list\_cub H0334\_0001\_BL4.cub H0334\_0001\_GR4.cub H0334\_0001\_RE4.cub H0334\_0001\_IR4.cub

cubeit list=list\_cub to=H0334\_L4\_RGB.cub proplab=H0334\_0000\_BL4.cub

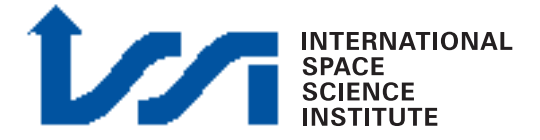

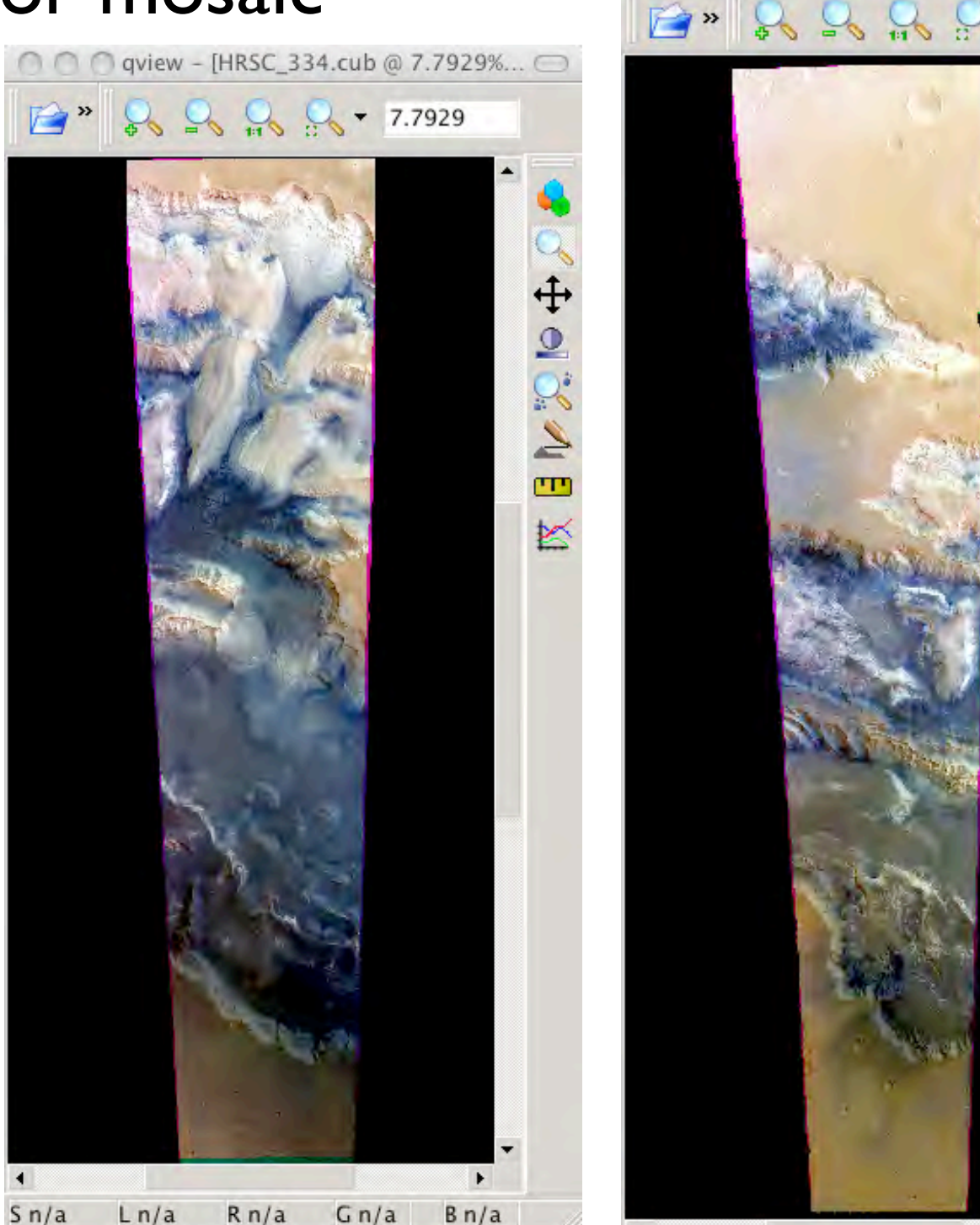

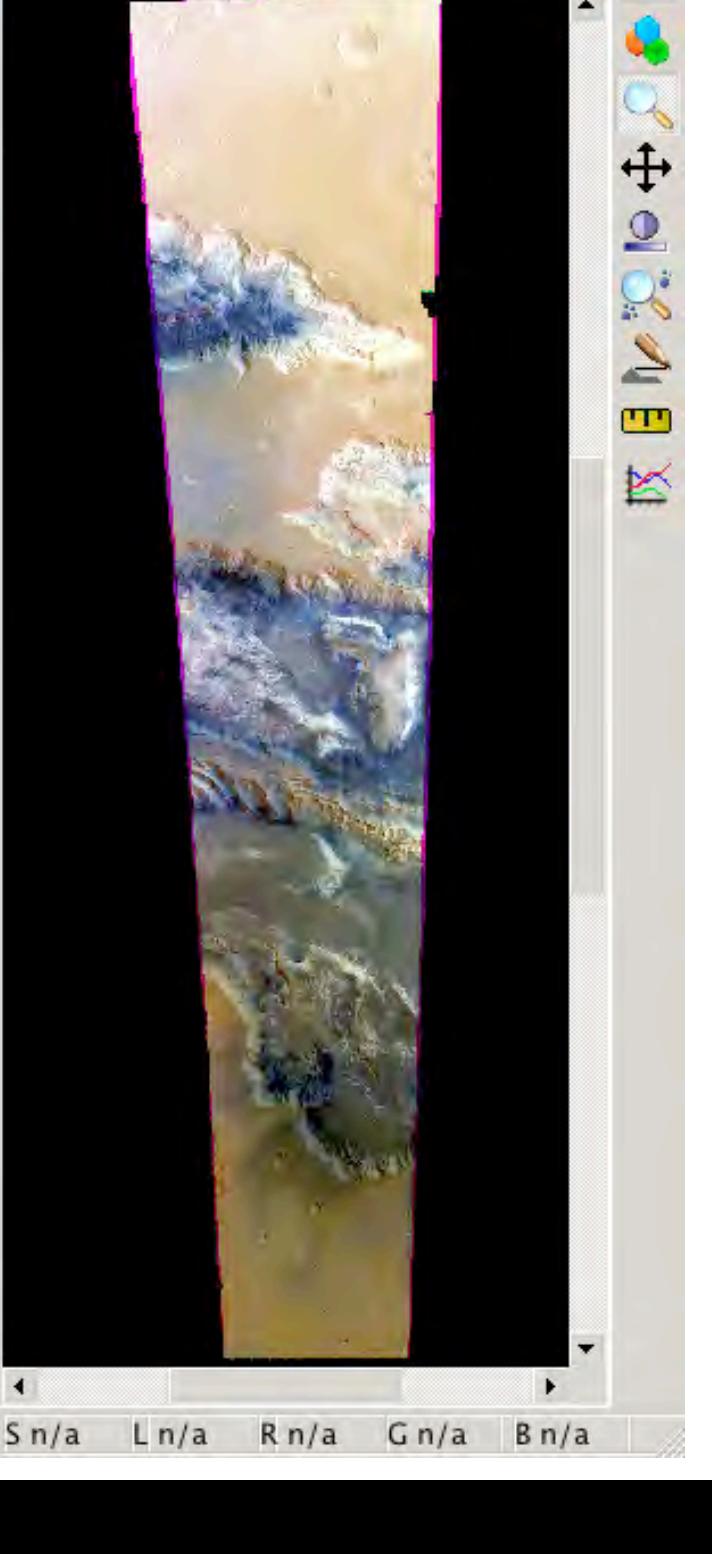

qview - [HRSC\_L4\_RGB.cub @... ○

 $-5.50762$ 

HRSC Level4 color mosaic

"map2map"

map2map from=H0334\_L4\_RGB.cub map=H0360\_L4\_RGB.cub to=H0360\_L4\_RGB.cub "equalizer" (OPTIONAL)

"automos"

automos fromlist=list mosaic=quick\_mosaic.cub

> "noseam" OR:

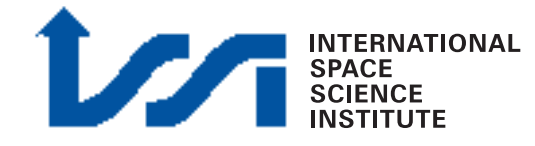

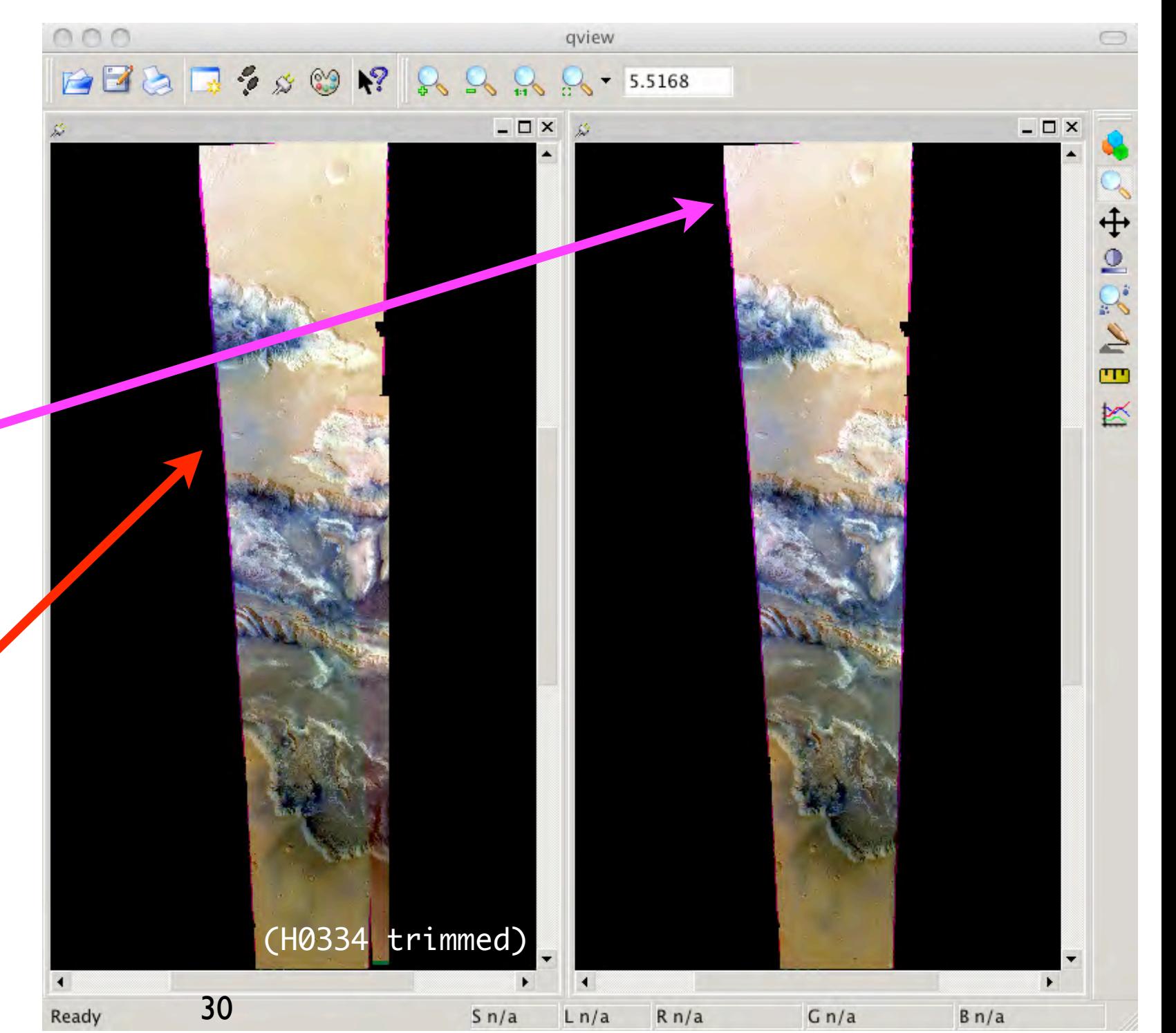

### HRSC into ISIS3 HRSC Level4 color mosaic

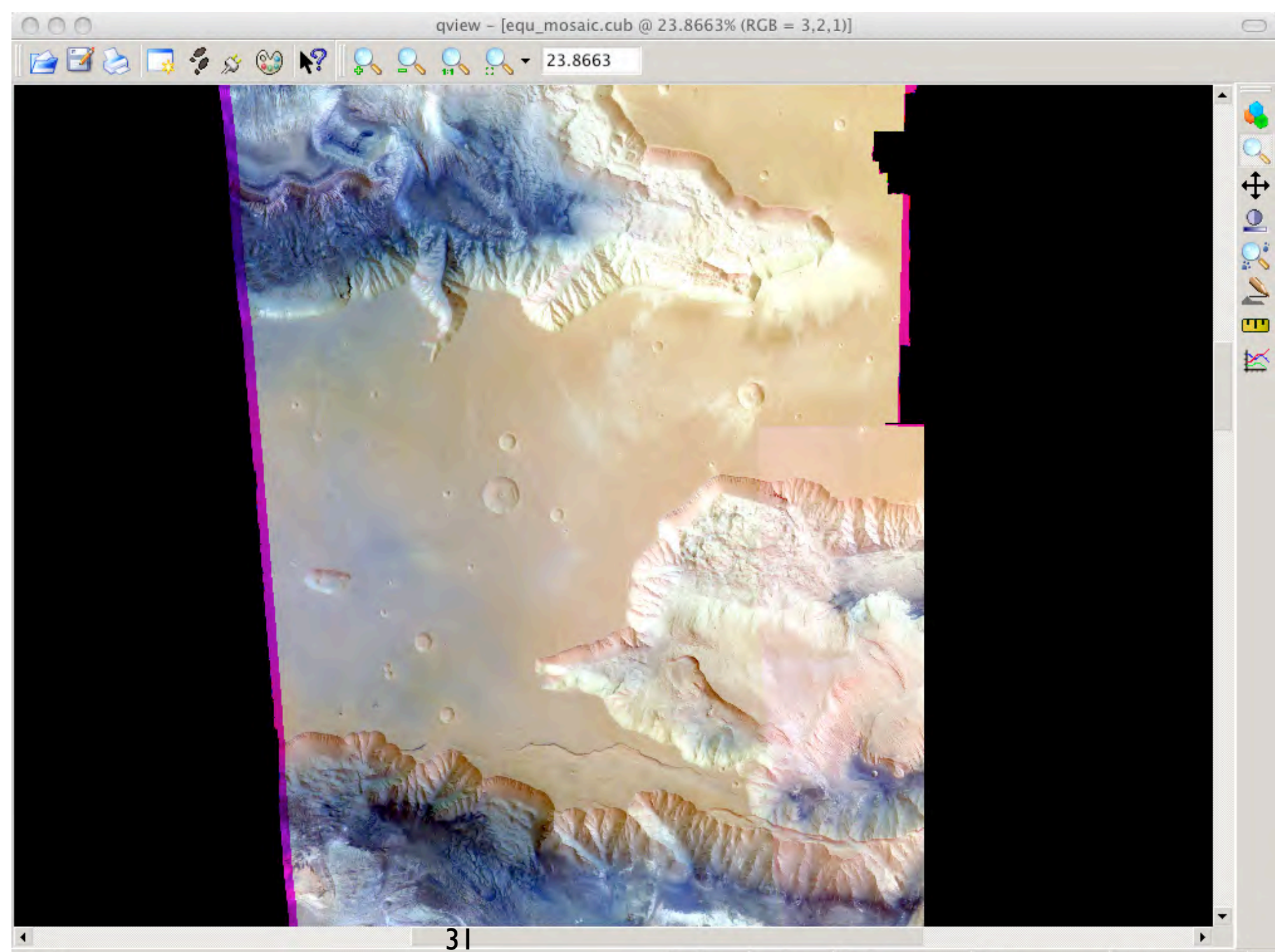

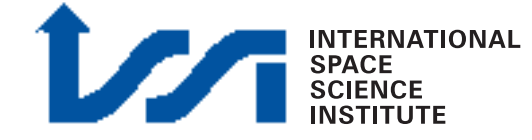

Ready

### HRSC into ISIS3 HRSC Level4 mosaic quality

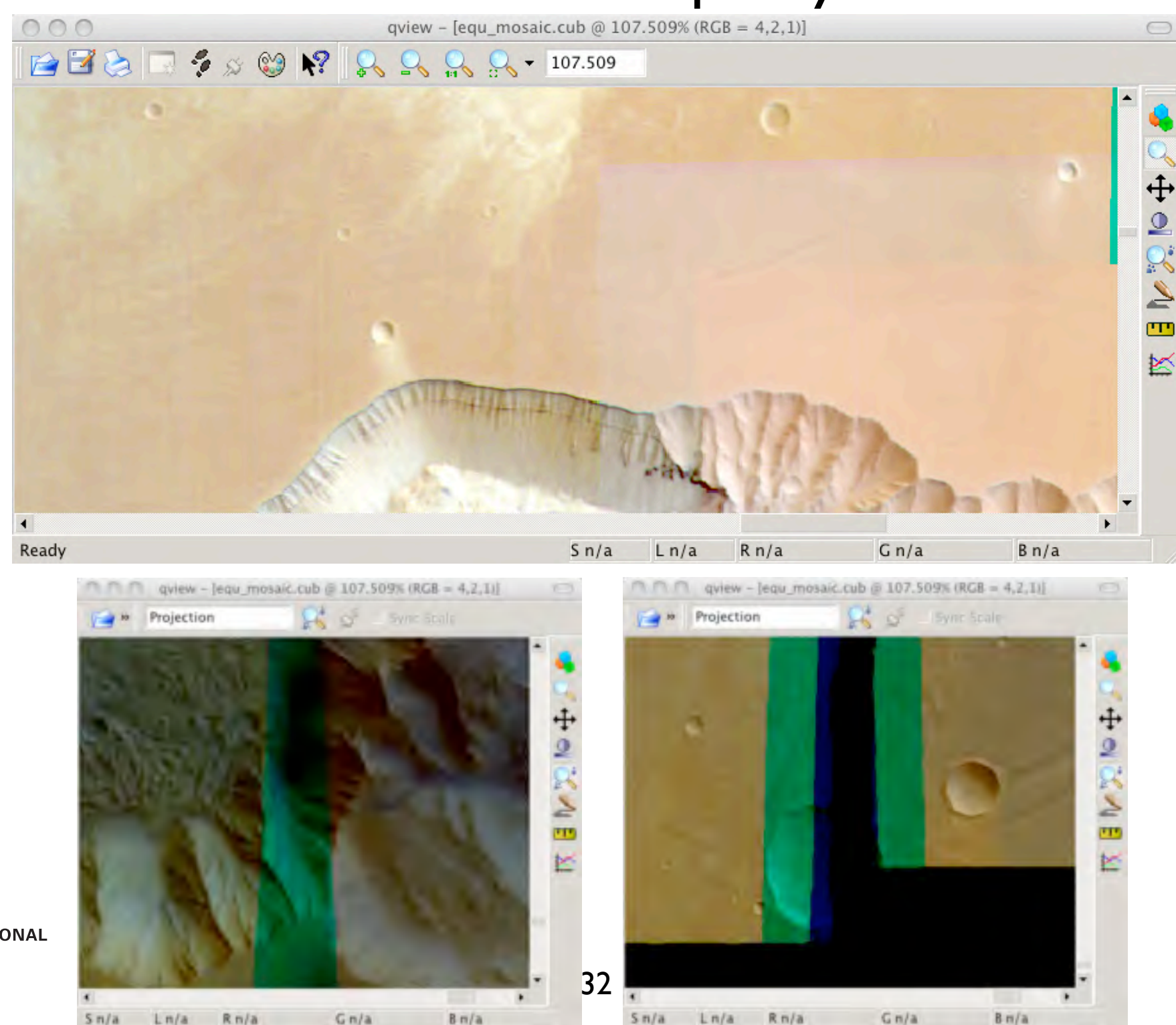

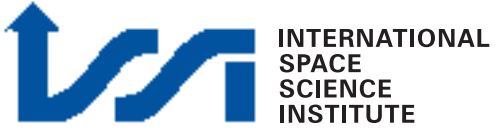

### HRSC into ISIS3 HRSC Level4 DTM mosaic

H0334\_0001\_DA4.cub H0360\_0000\_DA4.cub

"map2map"

"automos"

automos fromlist=list mosaic=quick\_mosaic.cub

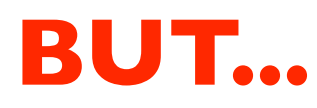

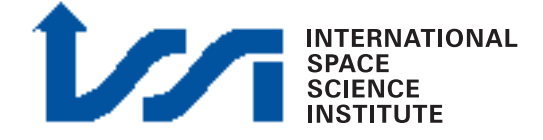

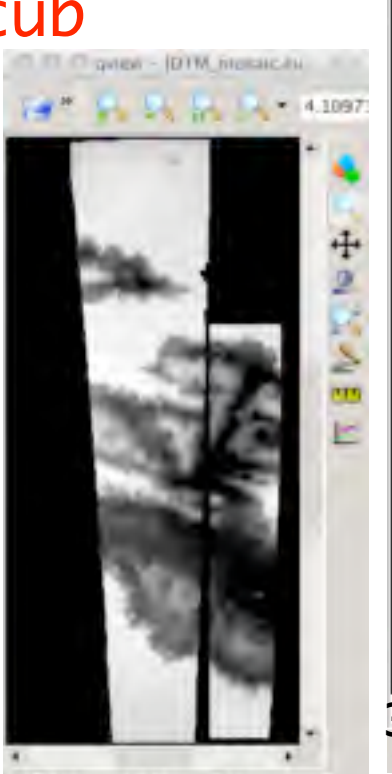

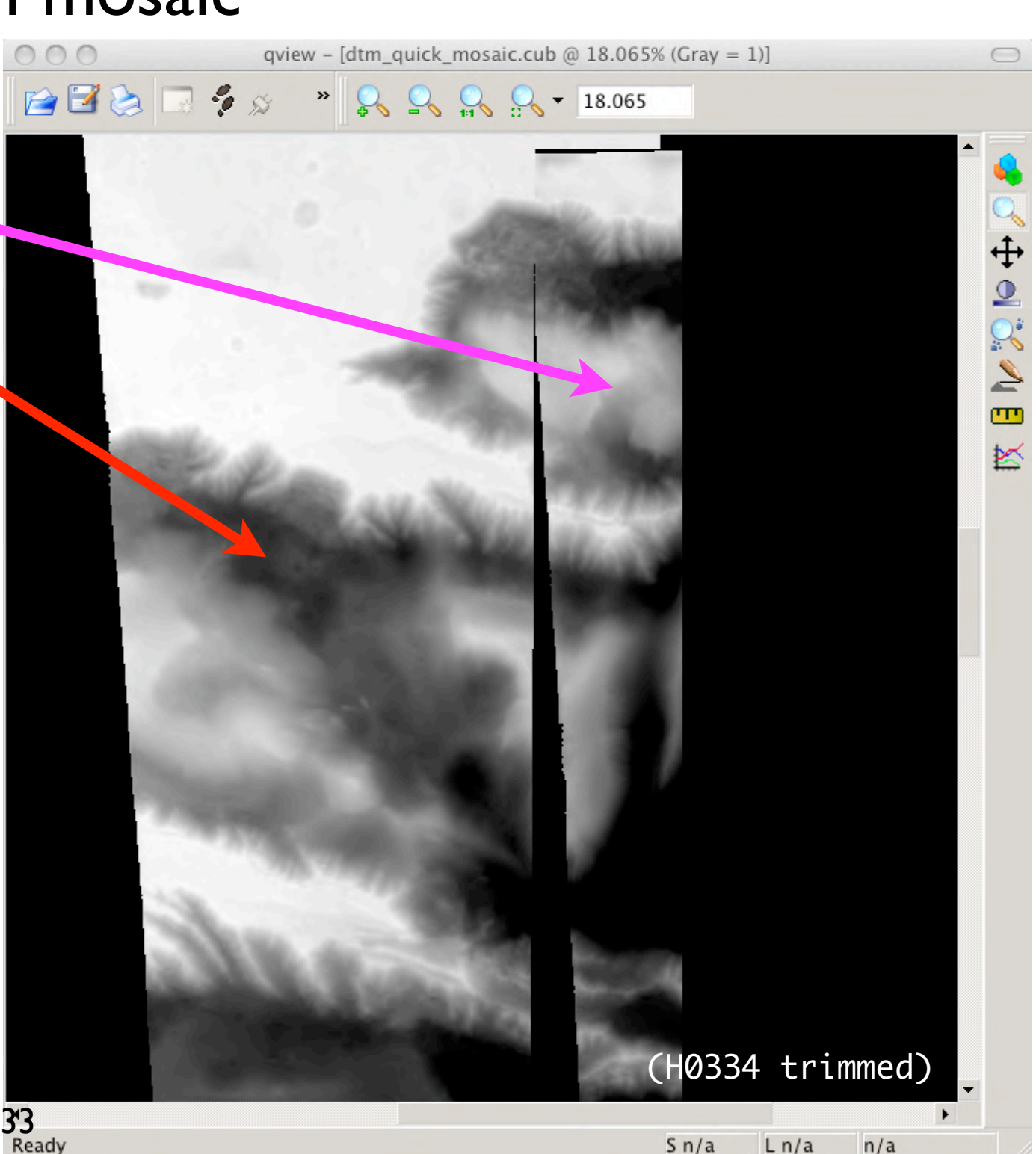

### HRSC into ISIS3 HRSC Level4 DTM mosaic

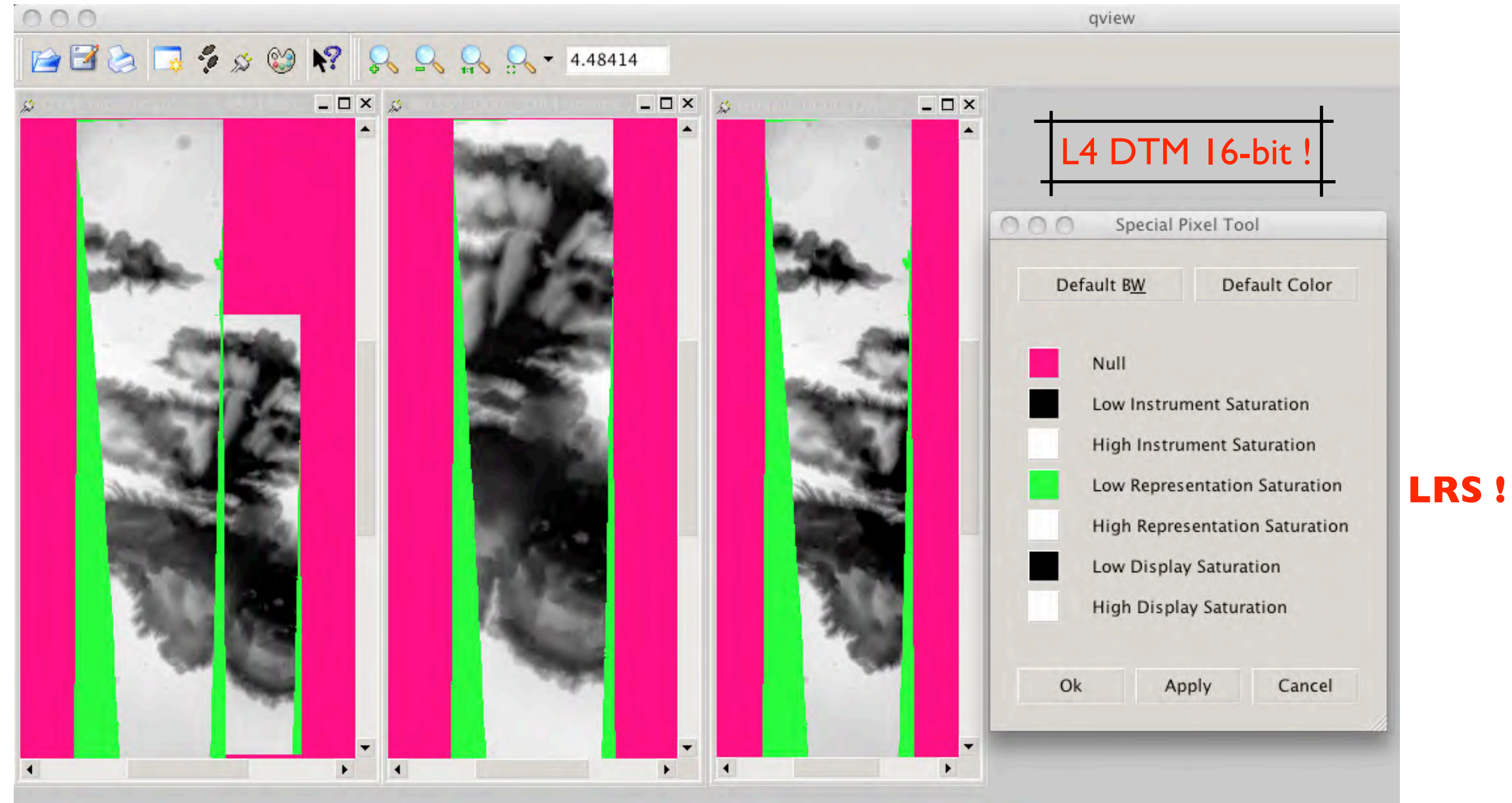

Possible problems

### HRSC into ISIS3 HRSC Level4 DTM mosaic

#### "stretch"

#!/bin/sh

pds2isis from=H0334\_0001\_DA4.IMG to=H0334\_0001\_DA4.cub

stretch from=H0334\_0001\_DA4.cub to=H0334\_0001\_DA4-null.cub lrs=null

pds2isis from=H0360\_0000\_DA4.IMG to=H0360\_0000\_DA4.cub

stretch from=H0360\_0000\_DA4.cub to=H0360\_0000\_DA4-null.cub lrs=null

map2map from=H0334\_0001\_DA4-null.cub map=map\_template.map to=H0334\_0001\_DA4\_tomos.cub defaultrange=from pixres=map

map2map from=H0360\_0000\_DA4-null.cub map=map\_template.map to=H0360\_0000\_DA4\_tomos.cub defaultrange=from pixres=map

automos fromlist=moslist mosaic=dtm\_mosaic.cub

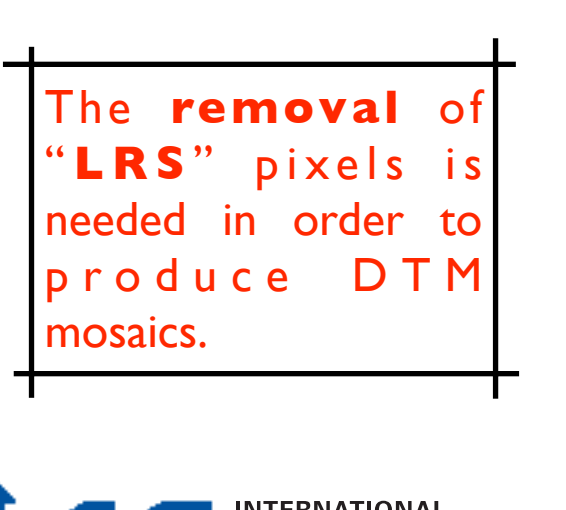

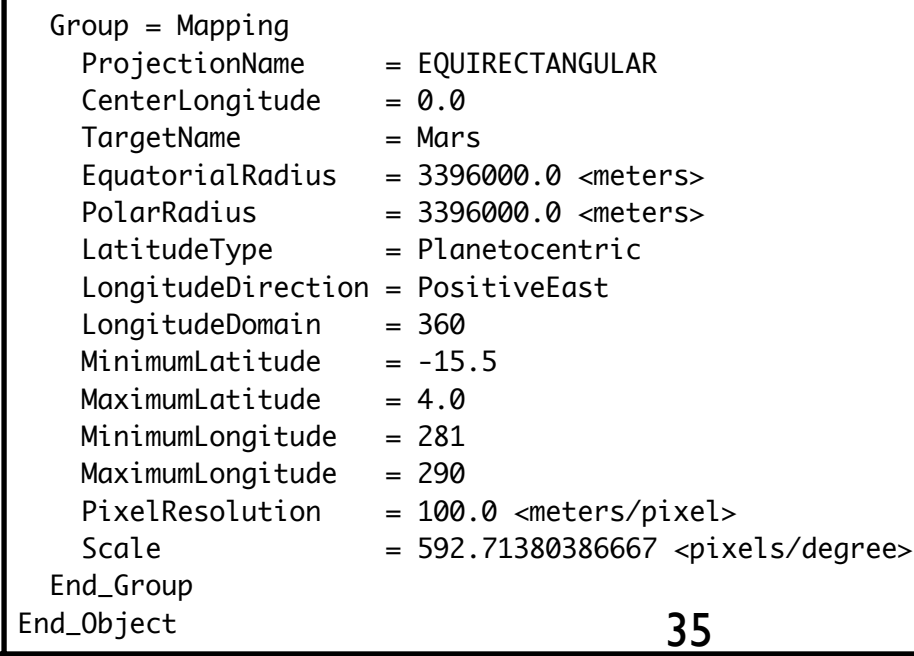

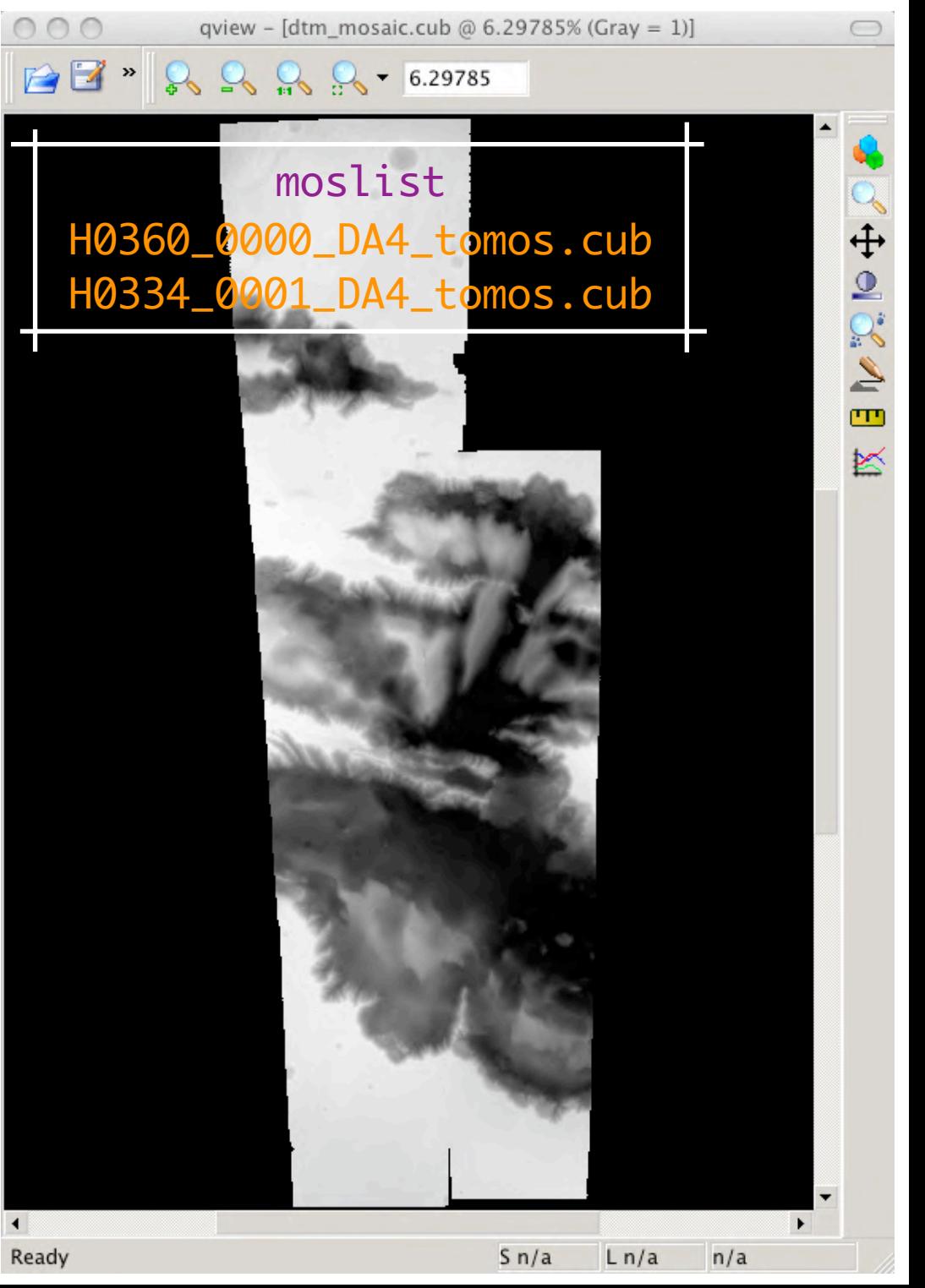

### HRSC into ISIS3 HRSC Level4 DTM mosaic quality

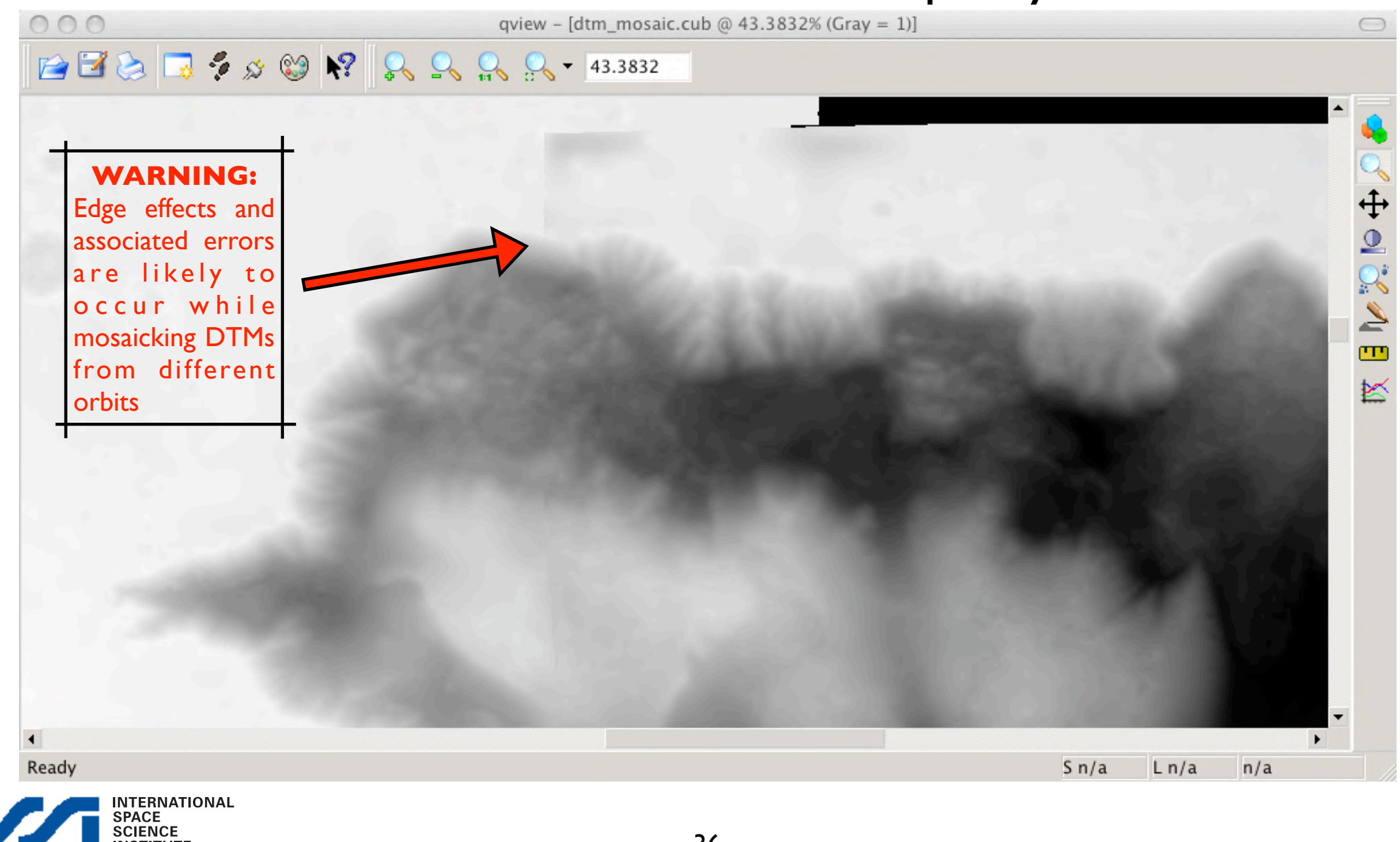

### HRSC into ISIS3 HRSC Level4 DTM mosaic quality

"shade" shade from=dtm\_quick\_mosaic.cub to=quick\_shade.cub azimuth=270 zenith=45 pixelresol=200

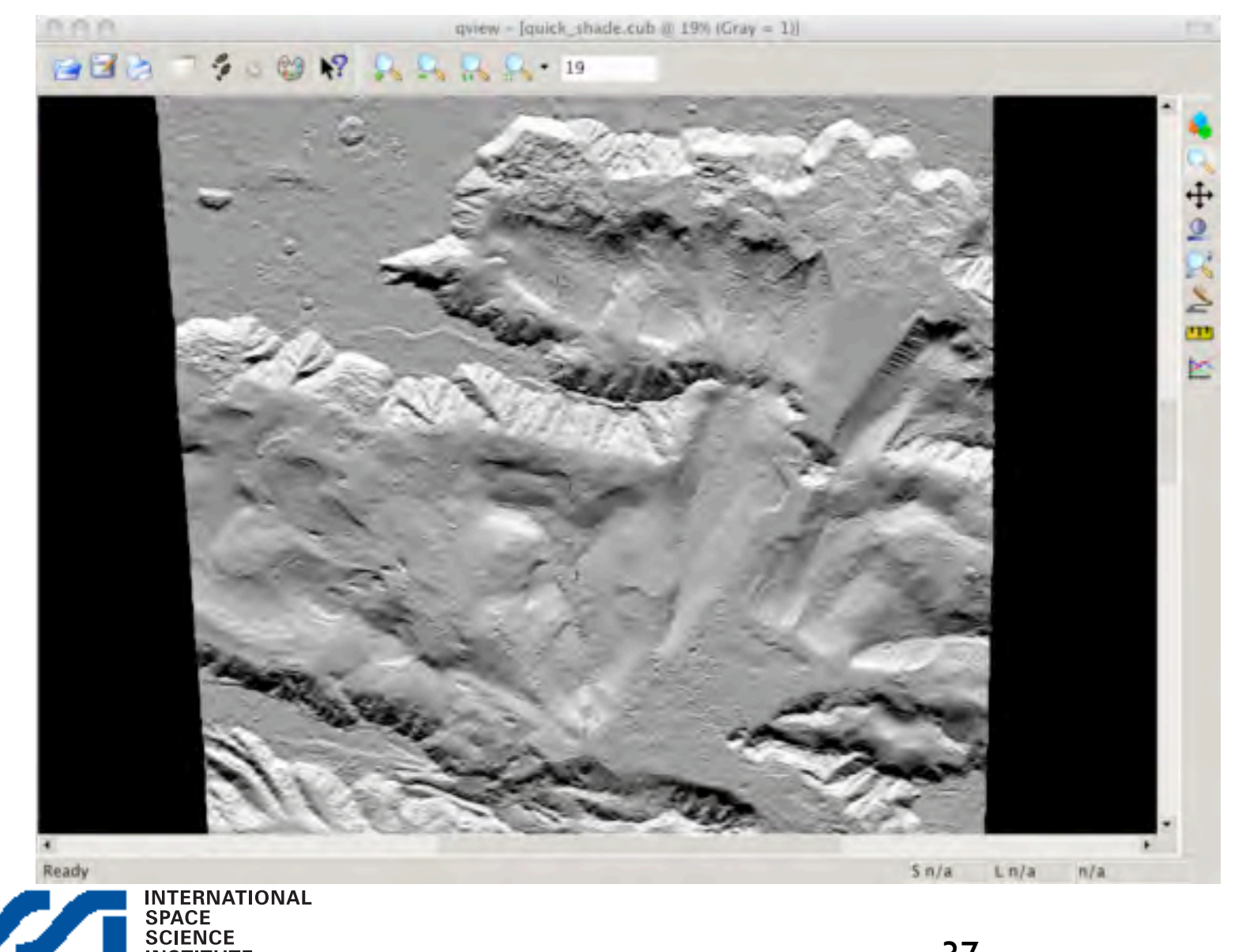

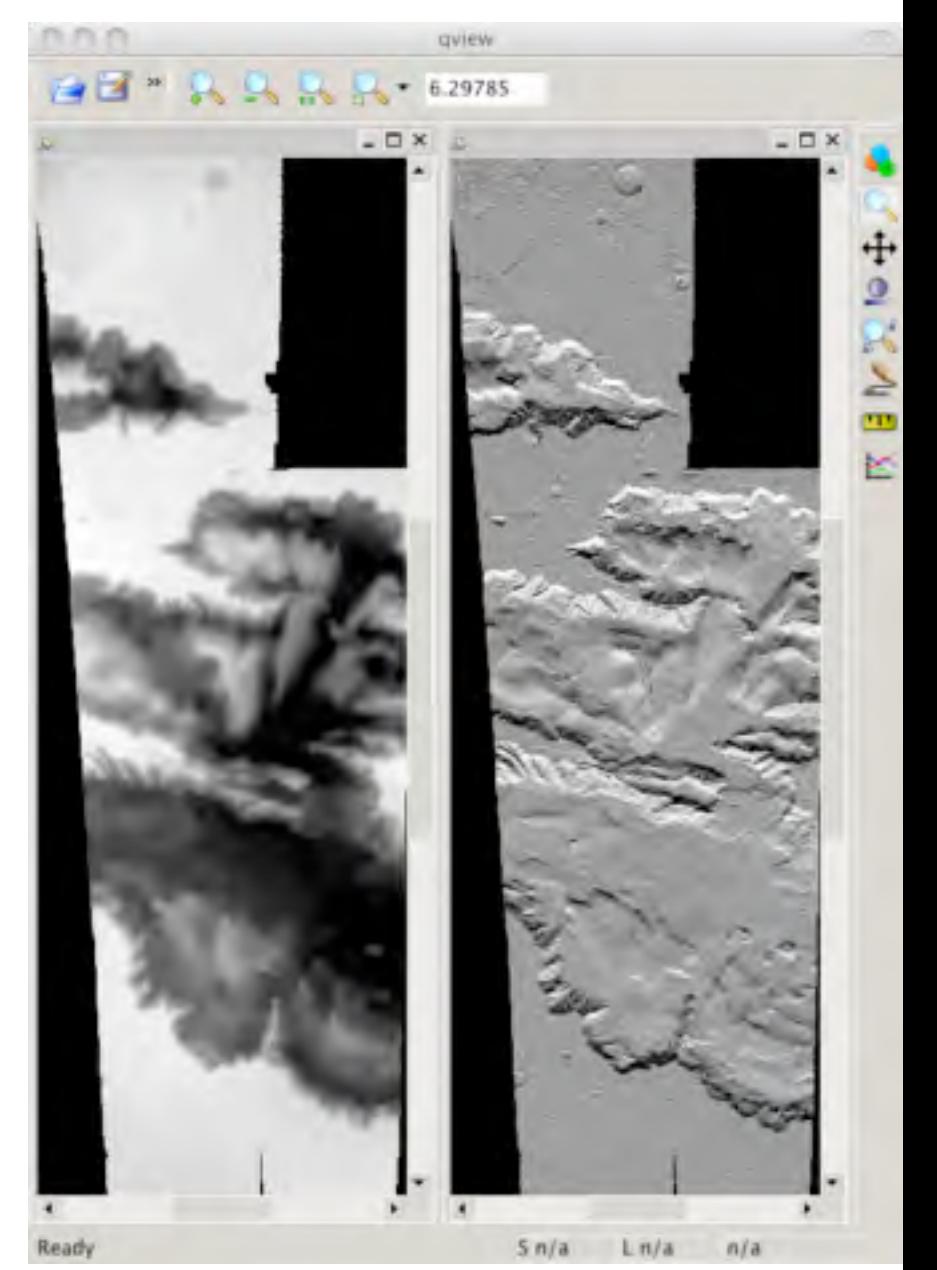

#### HRSC & other datasets in ISIS

### $q$ view -  $[CTX$ \_mos.cub @ 16% (Gray = 1)] **2 A A A K** 16 P01\_001509\_1791\_XN\_00S075W.IMG P04\_002485\_1784\_XN\_01S075W.IMG P02\_001707\_1744\_XN\_05S076W.IMG P06\_003263\_1742\_XI\_05S075W.IMG  $Sn/a$  Ln/a  $n/a$

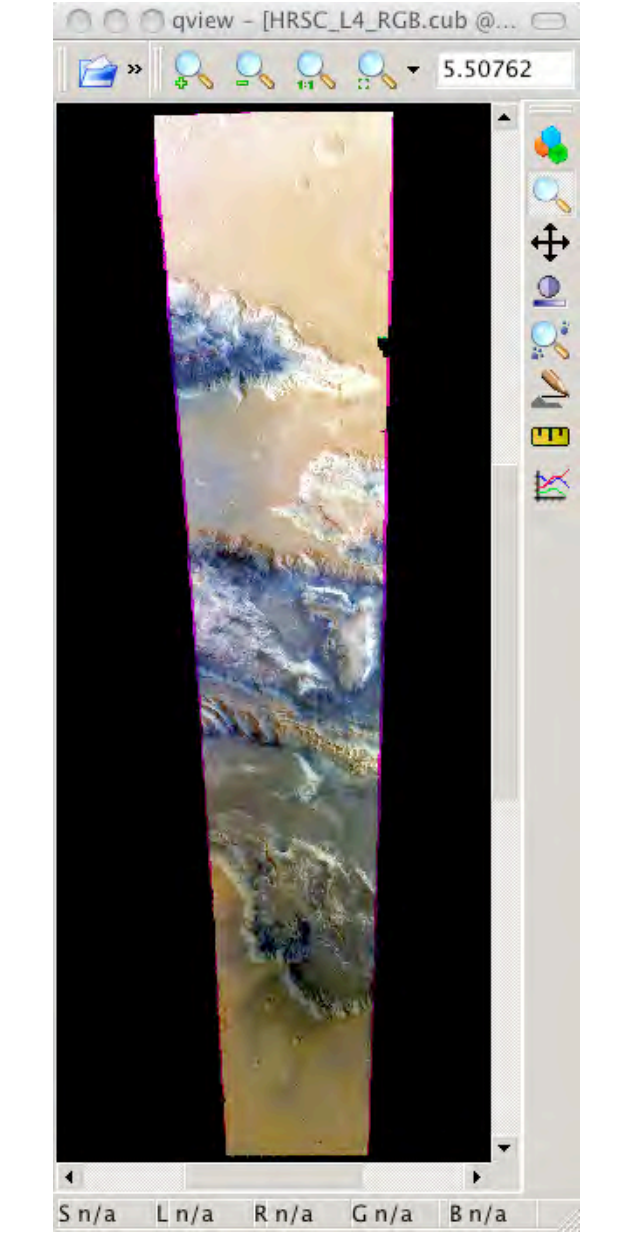

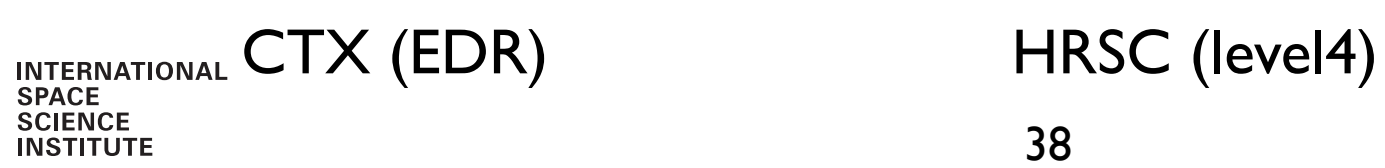

#### e.g. mosaicking HRSC & CTX

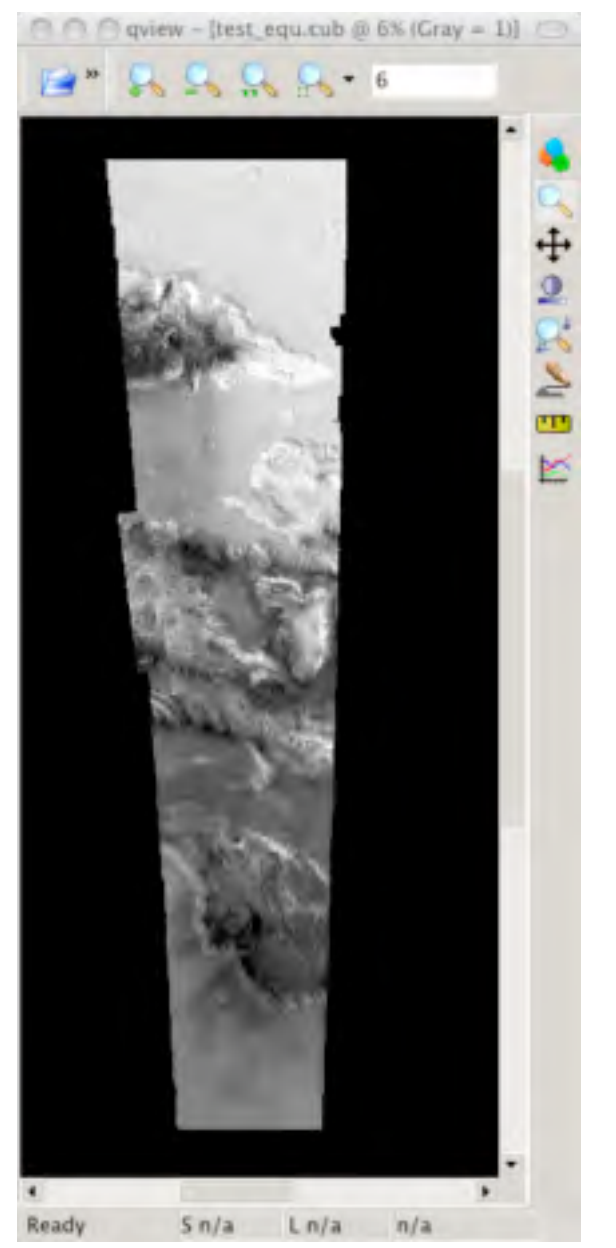

HRSC L4 ND + CTX mosaic

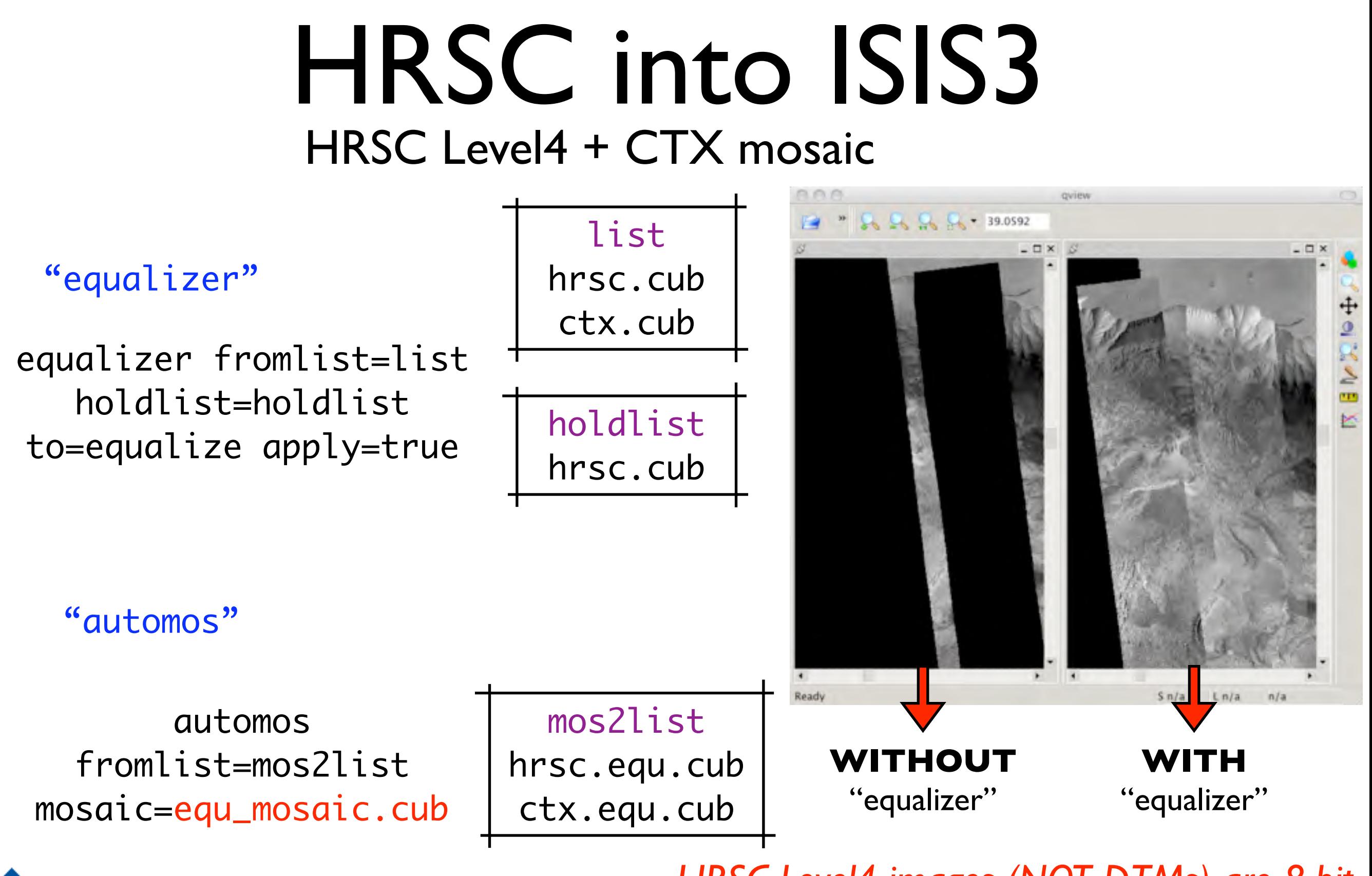

*HRSC Level4 images (NOT DTMs) are 8-bit, unlike CTX EDR Level2* 39

### HRSC into ISIS3 HRSC ND & CTX mosaic qview - [test\_equ.cub @ 48% (Gray = 1)]

 $\bigcirc$ 

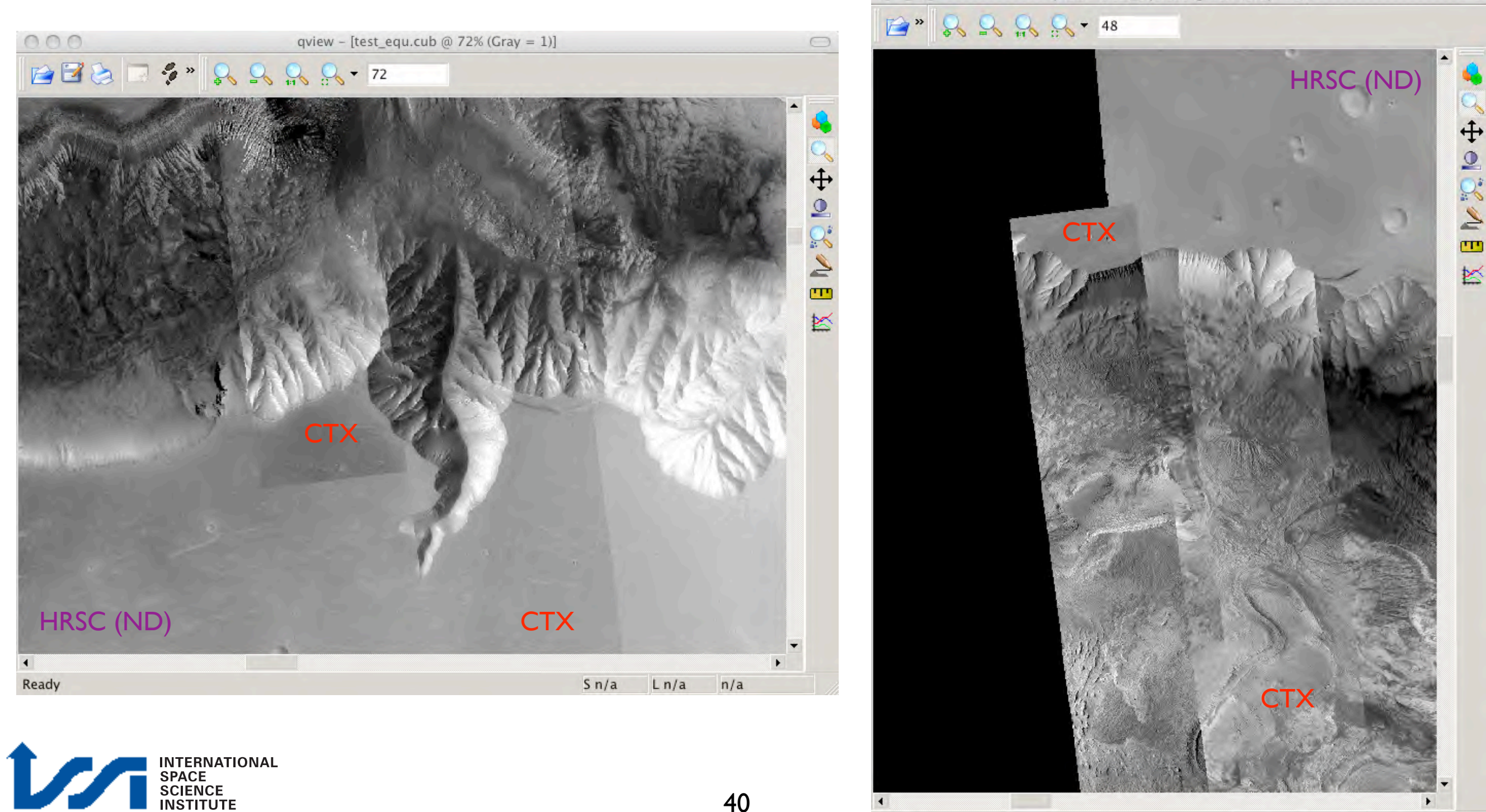

Ready

 $Sn/a$ 

 $Ln/a$ 

 $n/a$ 

## View/export DEMs: HRSC in GIS systems

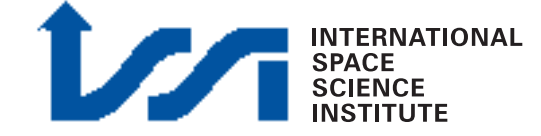

# HRSC Level4 in GIS systems

- HRSC Level4 data can be imported, used and analyzed with both commercial (e.g. ESRI ArcGis) and open source (e.g. Quantum Gis) GIS Systems
- Map-projected Level4 data can be imported directly into a GIS with proper header creation (e.g. .hdr), being Level4 data simple BSQ binary files.
- Image data (RE, GR, BL, IR, ND) are 8-bit BSQ
- DEM data (DA, DT) are 16-bit signed BSQ

home-brewed Level3 images(anaglyphs) ARE 16-bit !!!!

### Note on Level3!

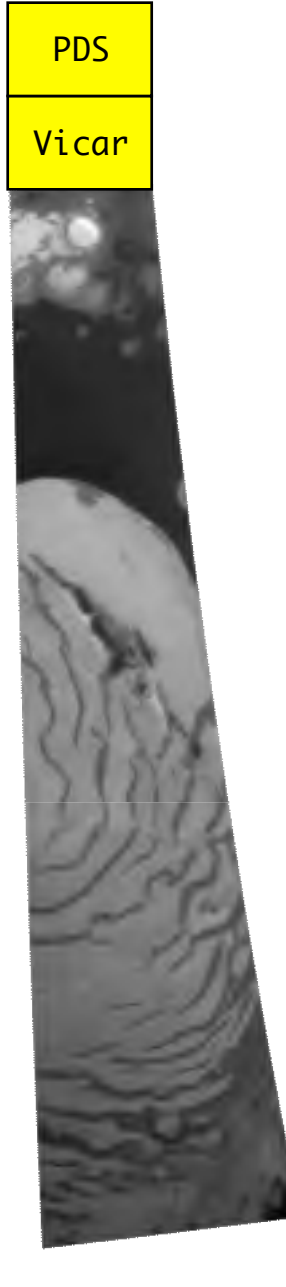

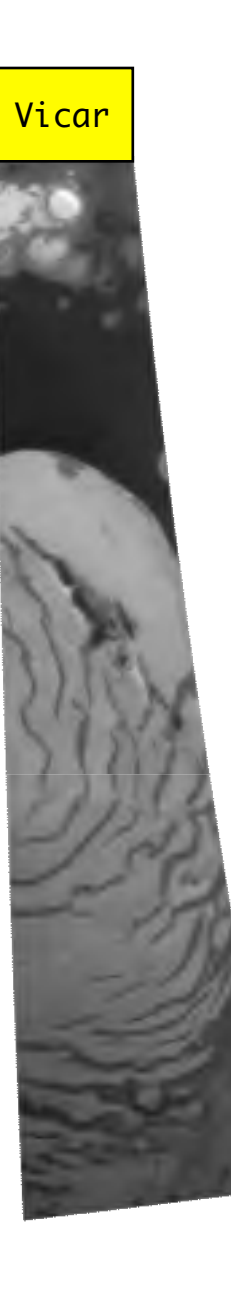

home-brewed Level3 (manually obtained from Level2) images **LACK** the PDS label

home-brewed Level4 Level3

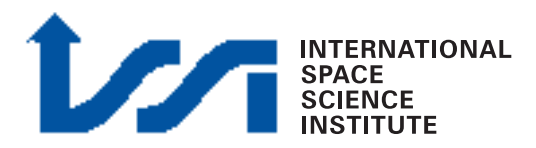

PLEASE REFER TO "HRSC & GIS Introduction" ON: [http://sci.esa.int/mexdw1/](http://isis.astrogeology.usgs.gov) 43

## HRSC & GIS

- HRSC level4 data are provided with a coordinate system based on a sphere with R=3396.0 km
- Working with sphere often easier (e.g. with GIS, when planetocentric latitude is not supported using a spheroid)

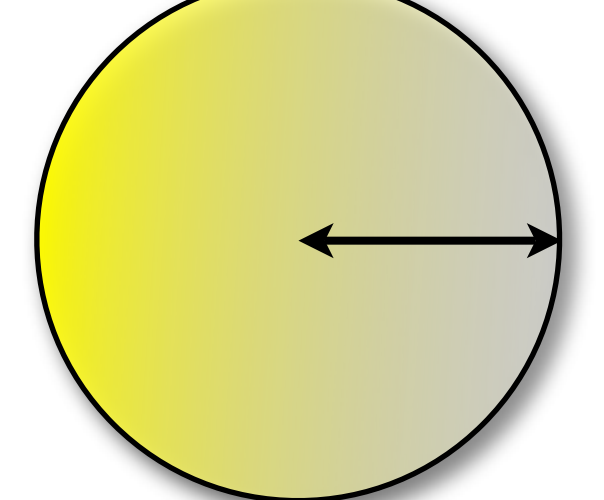

A\_AXIS = 3396.0 km B\_AXIS = 3396.0 km  $C_{\text{AXIS}} = 3396.0 \text{ km}$ 

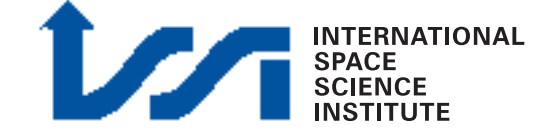

### GIS & Planetocentric, etc.

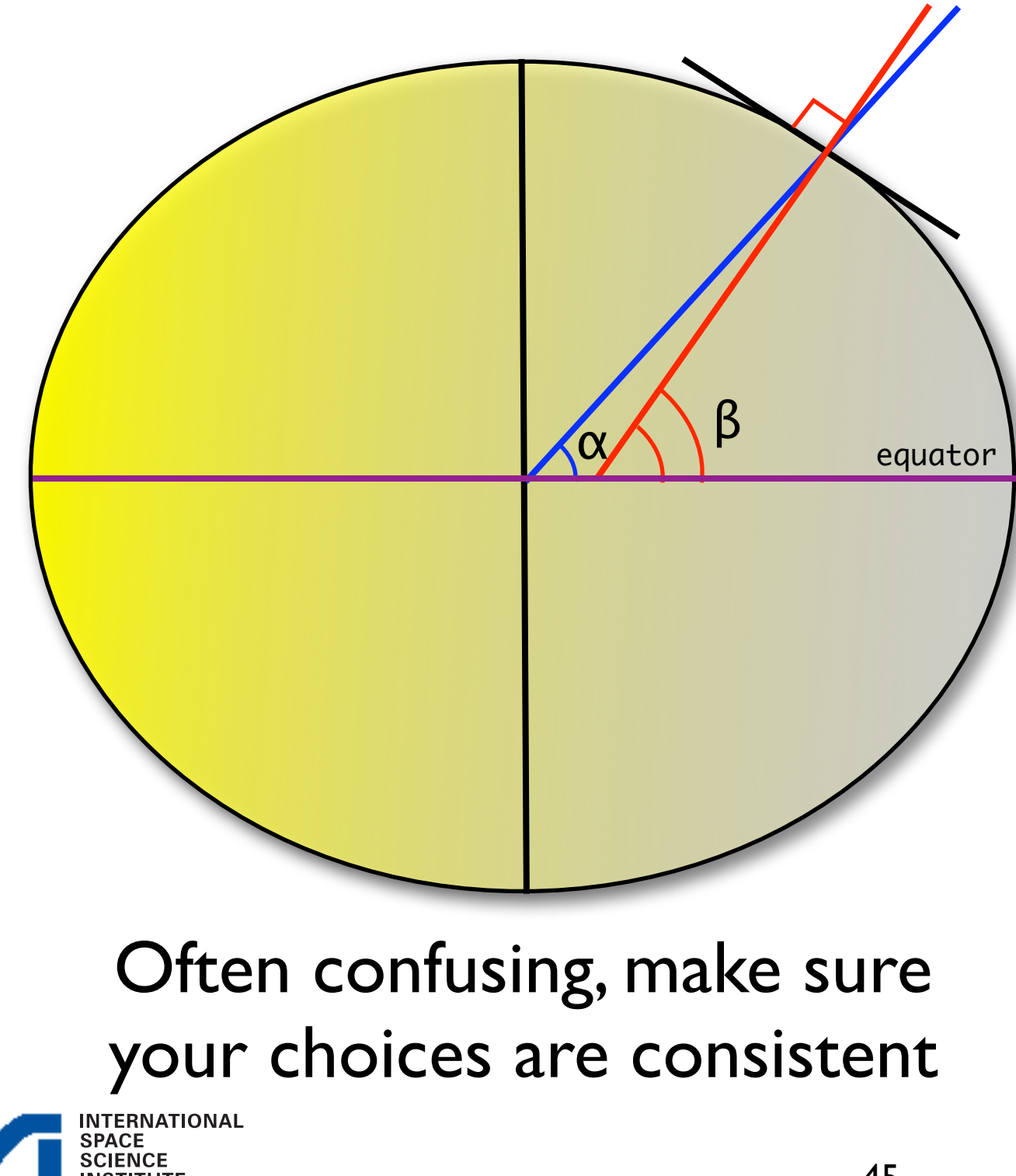

 $\alpha$  = planetocentric  $\beta$  = planetographic Latitude:

of course, if: A\_AXIS = 3396.0 km B\_AXIS = 3396.0 km  $C_{\text{AXIS}} = 3396.0 \text{ km}$  $\alpha = \beta$ and life is easier...

### HRSC & GIS

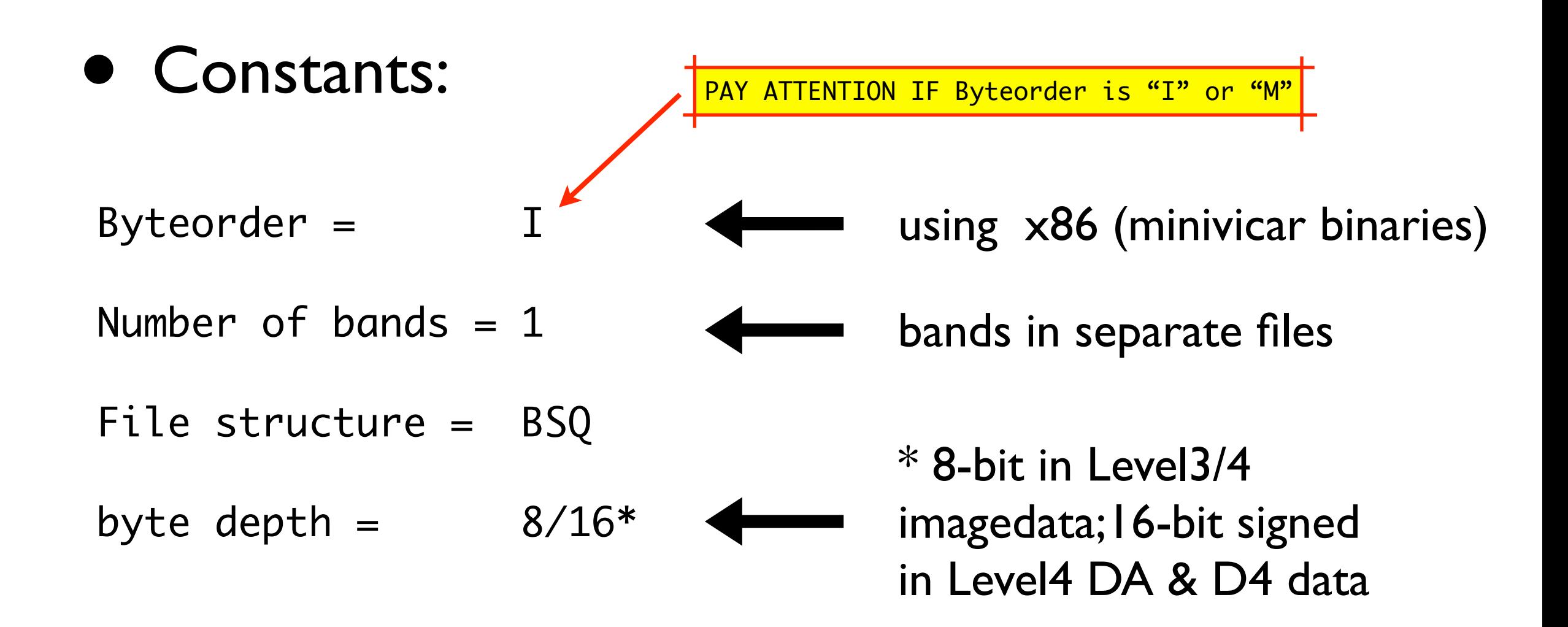

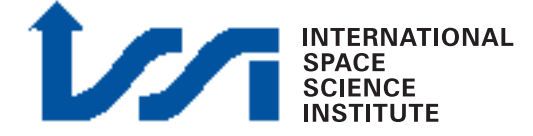

## Georef. info in PDS header

### e.g. from PSA PDS label

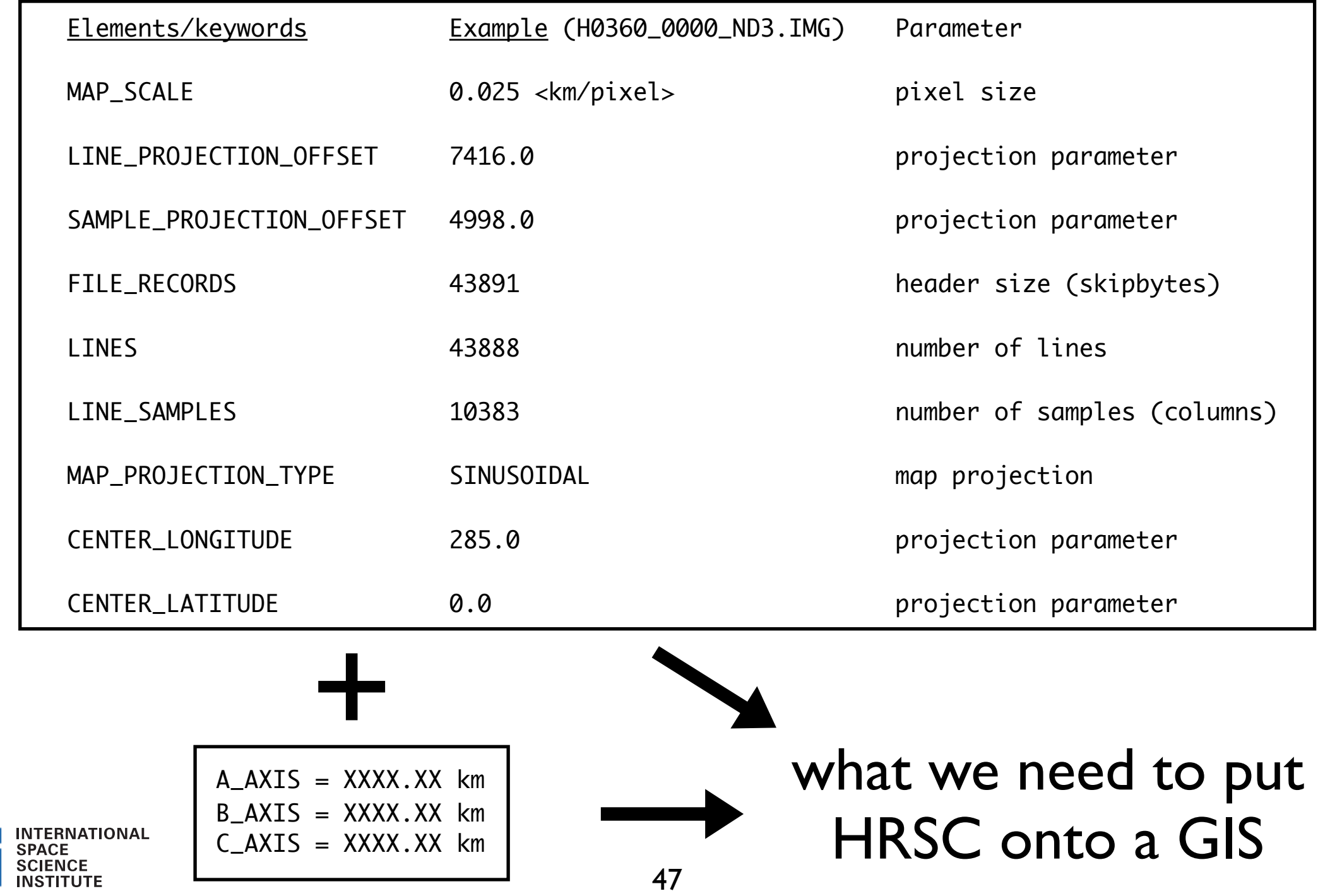

### Needed info - GIS headers

e.g. for building an Esri .hdr file (or other, e.g. .tfw):

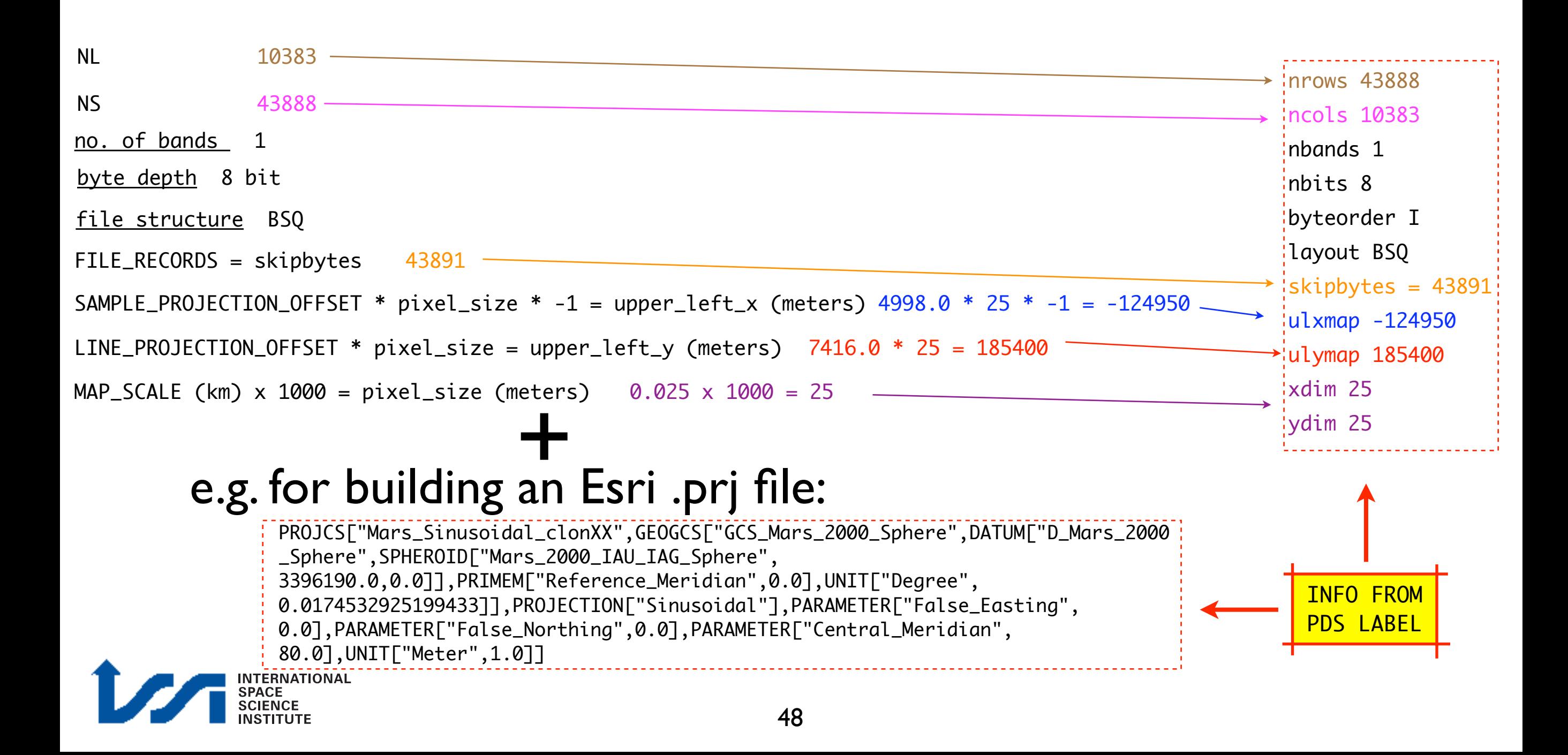

### GIS header: examples

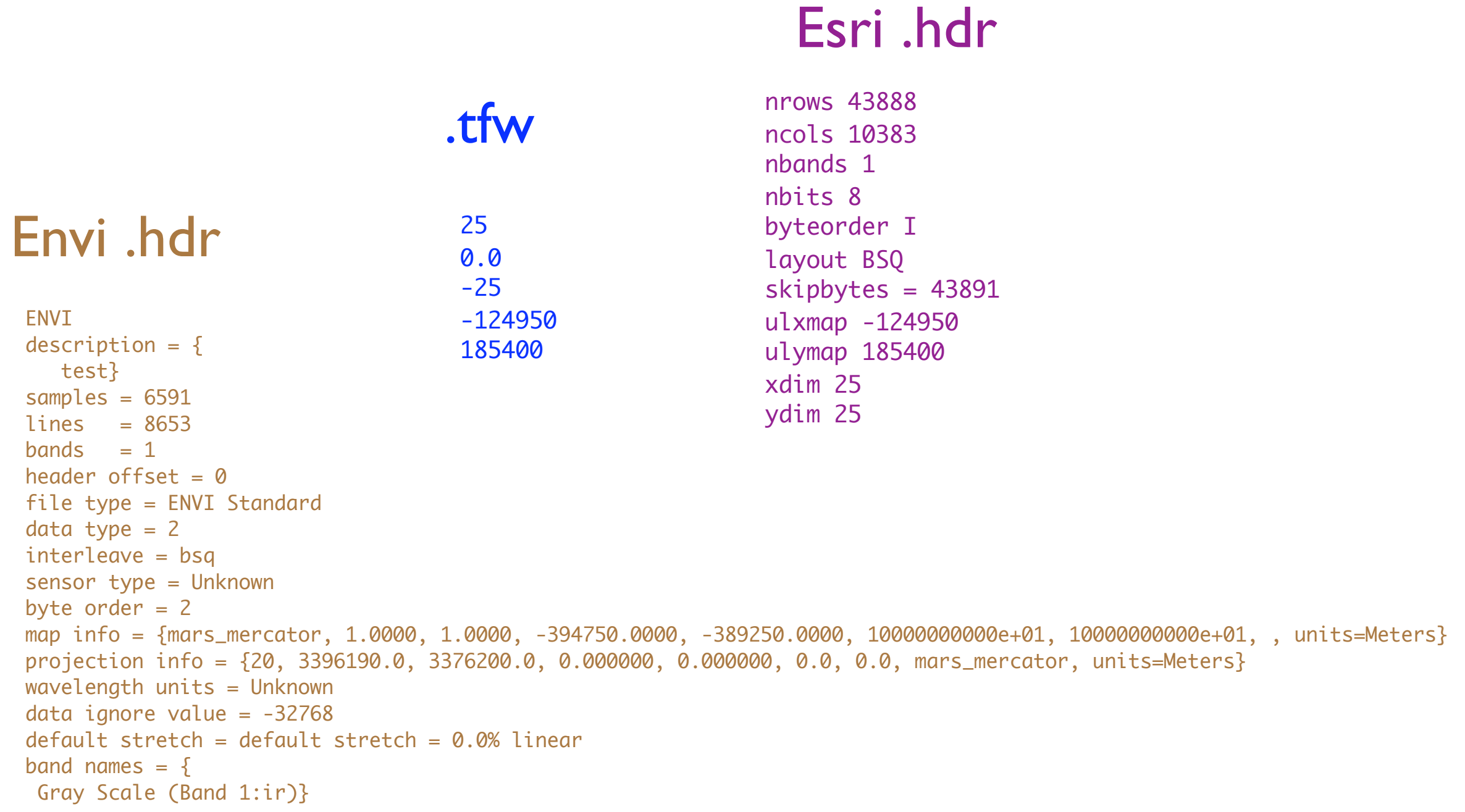

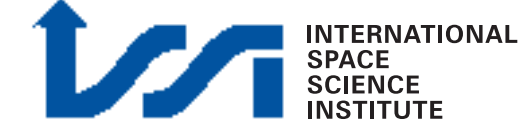

## Script examples

Perl scripts to directly ingest (no translation, direct header creation, works on Windows) HRSC PSA/VICAR level3/4 data in ArcGis (courtesy J. Oosthoek) available:

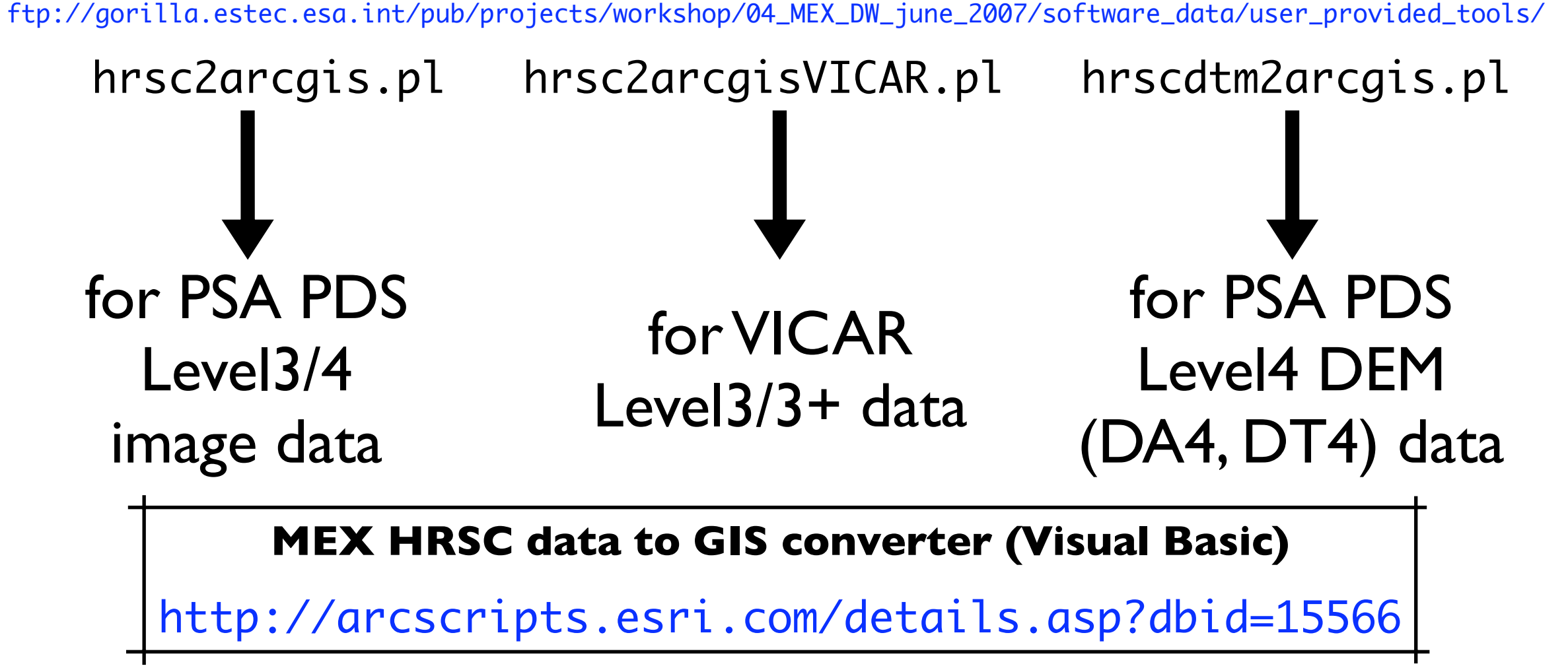

## HRSC Level4 in ArcGis 9.2

51

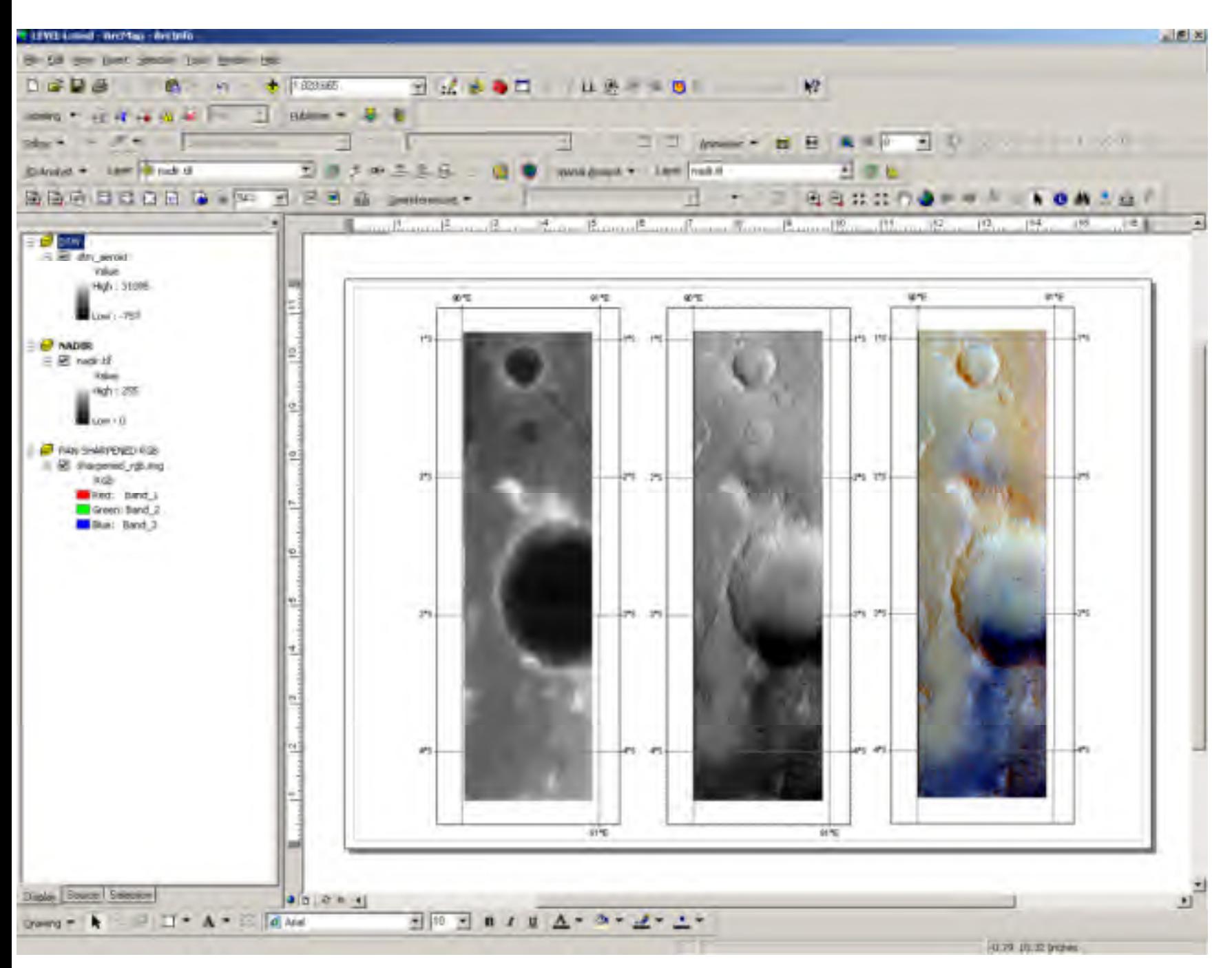

**NTERNATIONAL** 

- Use of HRSC Level4 dataset in ArcGis
- Use of .bsq  $(+$  .hdr) for direct import
- Use of Tiff, Jpeg2000, etc. easy to perform
- Sphere ( $r = 3396.0$ ) supported

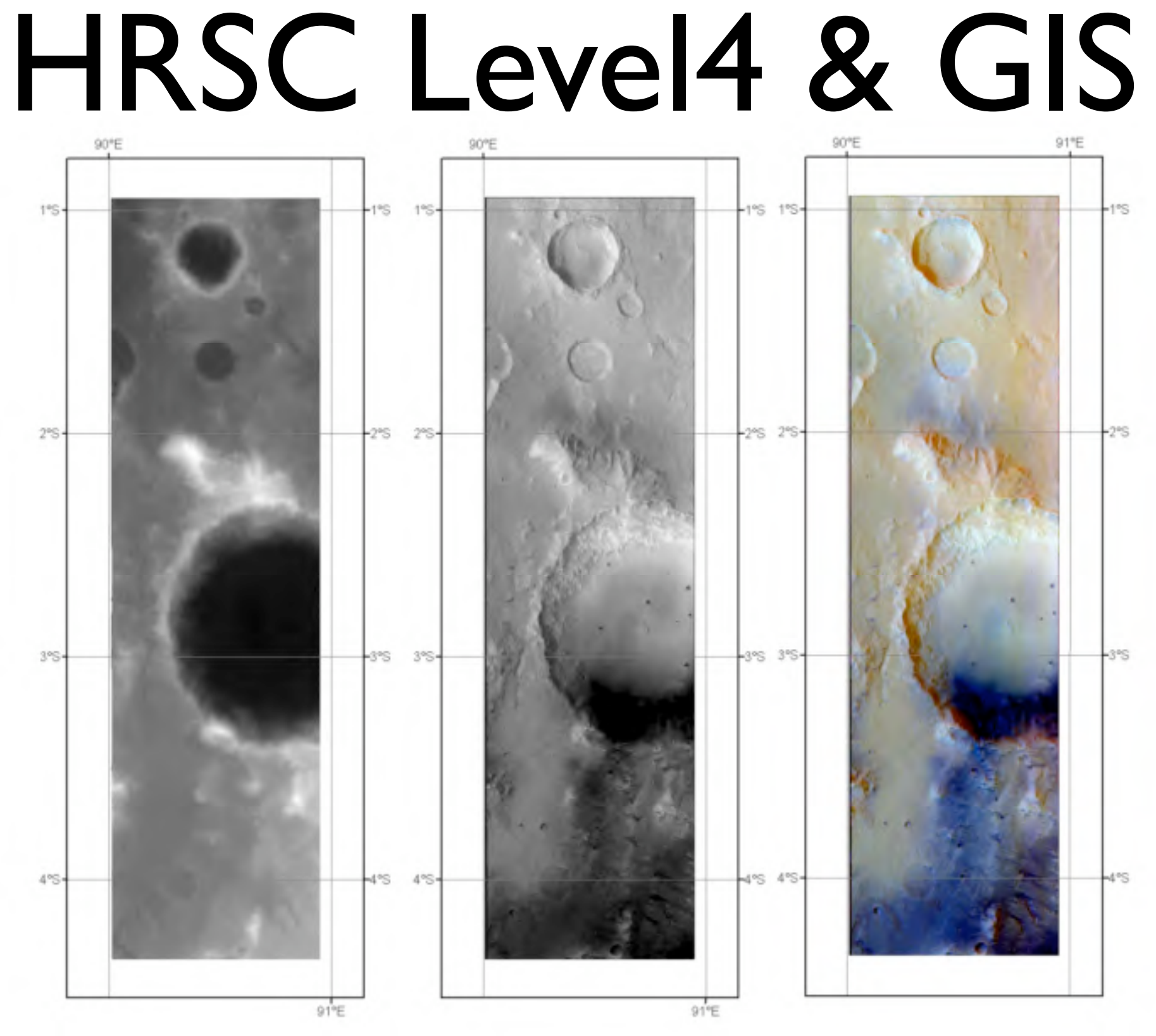

HRSC DA4, Nadir and pan-sharpened color in three data frames, in ArcGis 9.2**INTERNATIONAL<br>SPACE<br>SCIENCE<br>INSTITUTE** 

## HRSC Level4 in Qgis

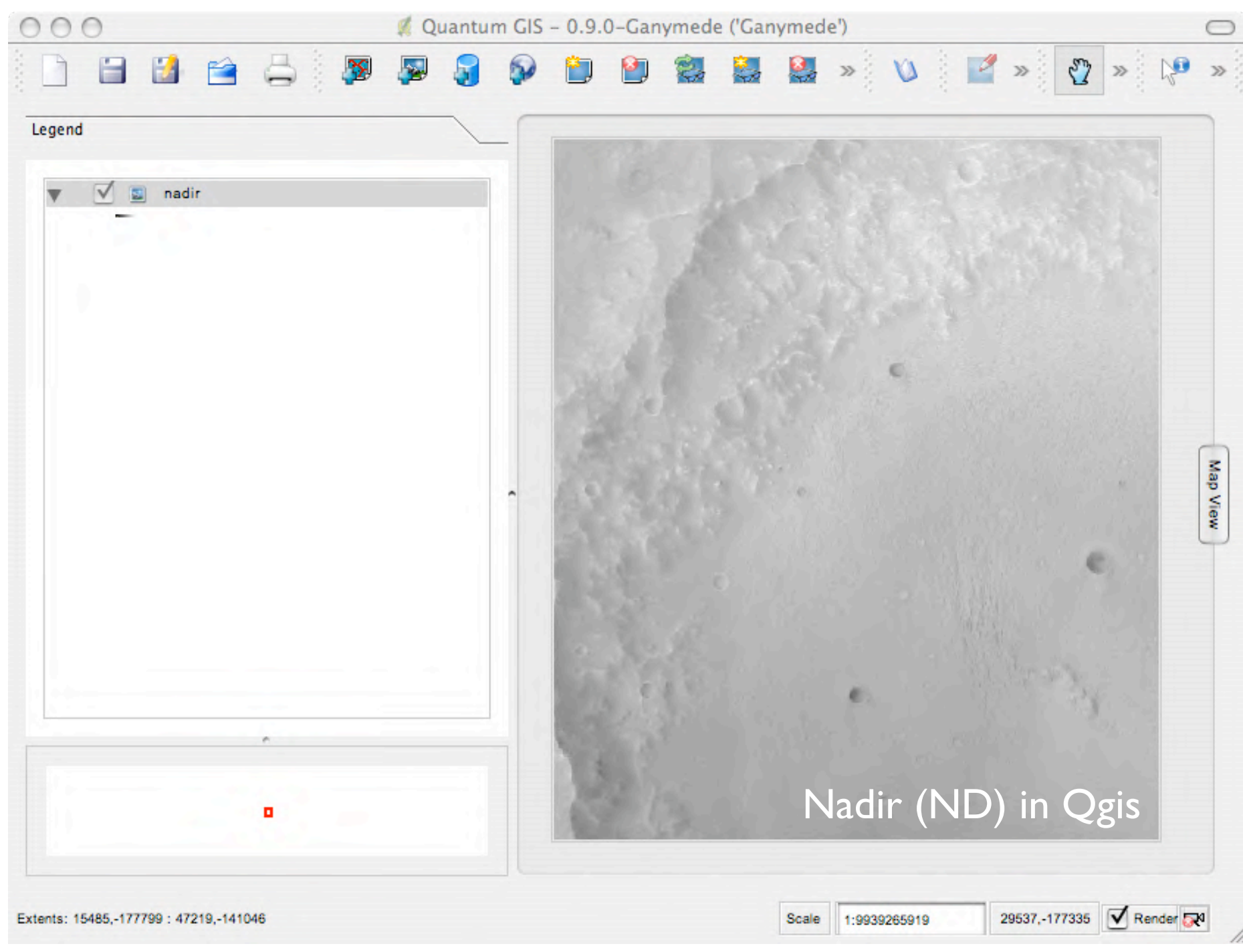

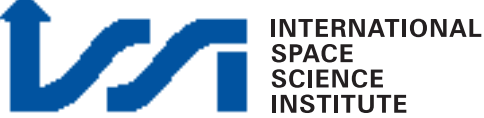

## HRSC Level4 in Qgis

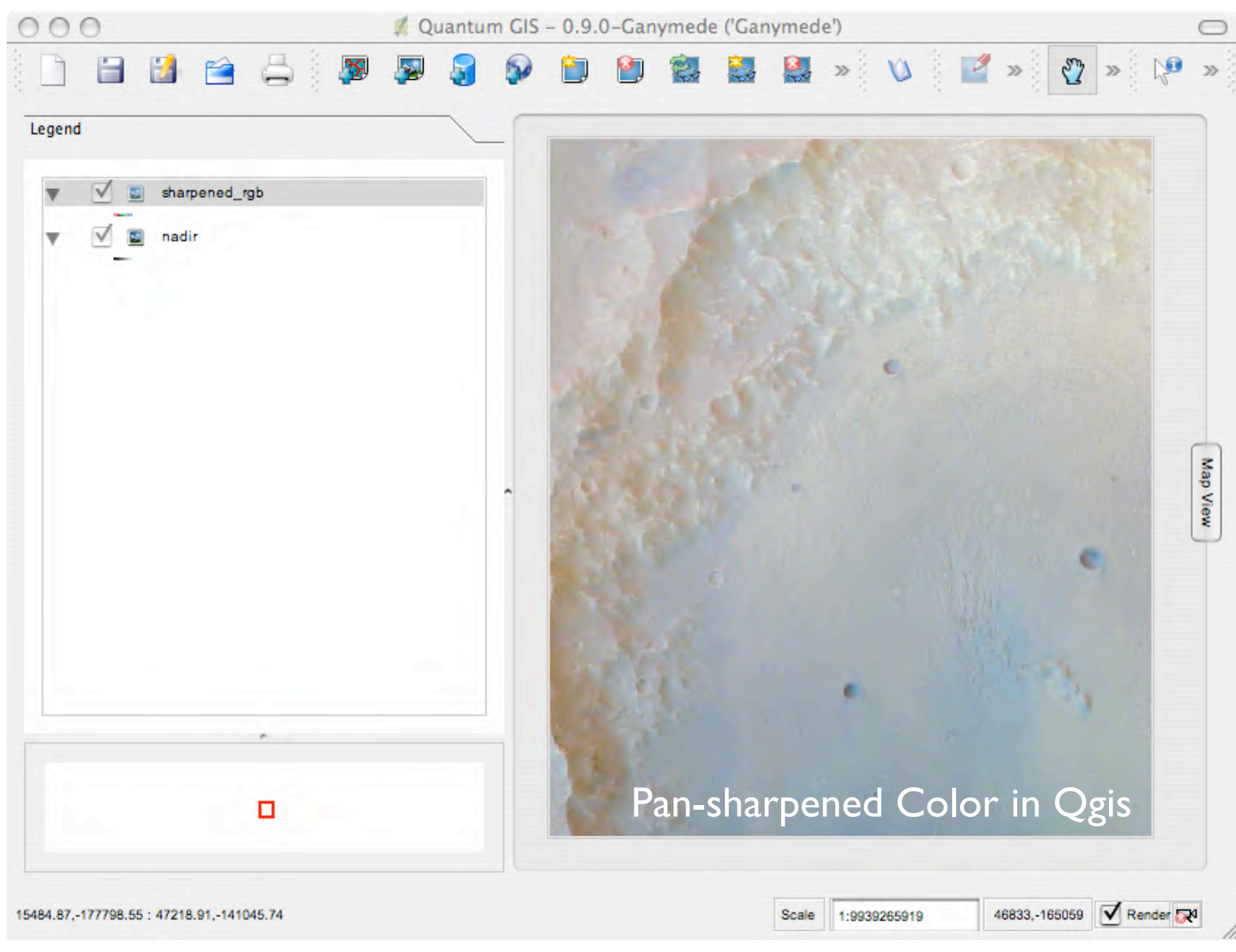

## HRSC Level4 in Qgis

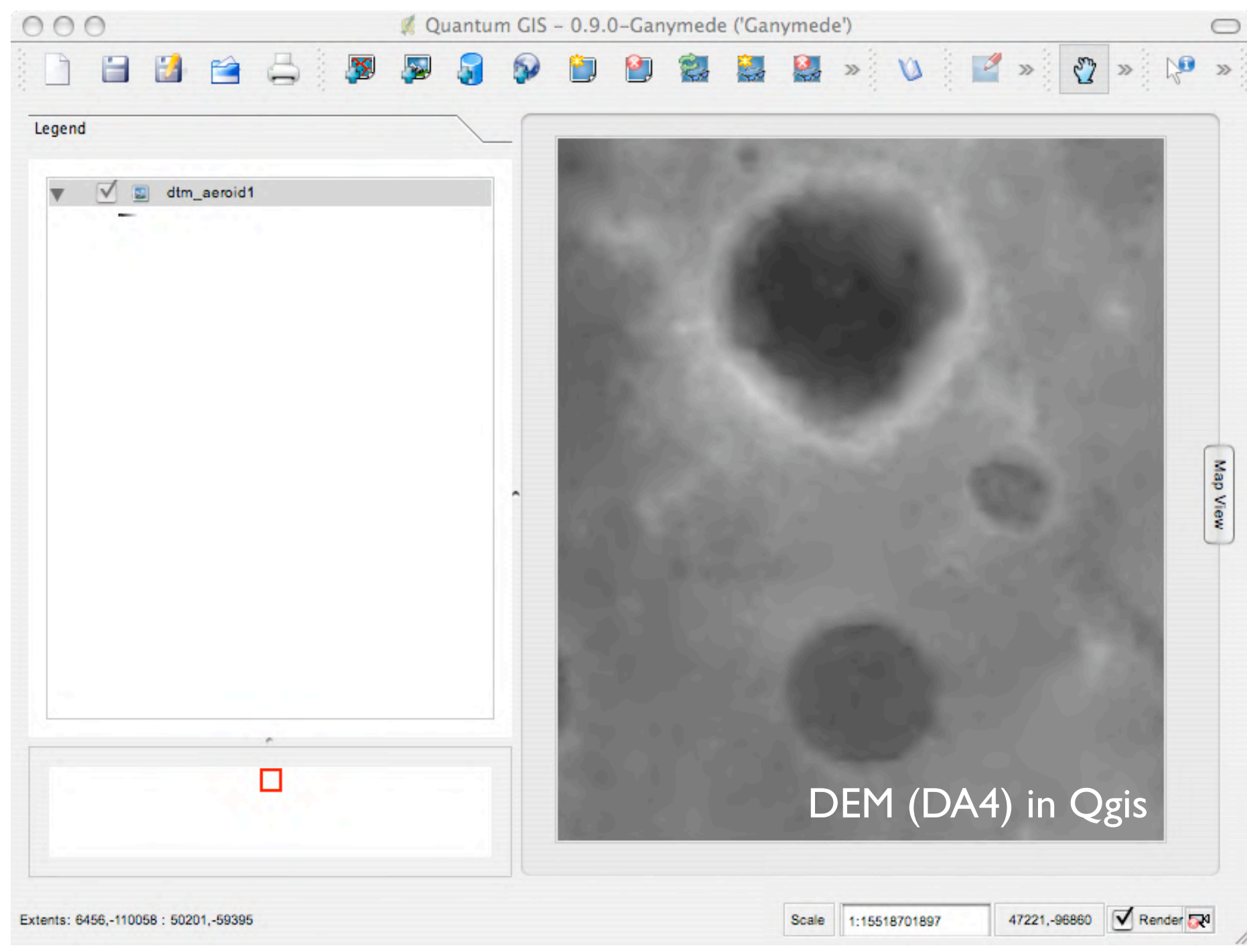

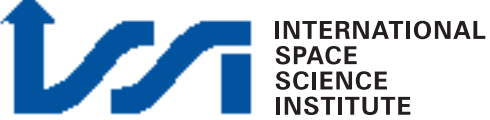

### Relevant references

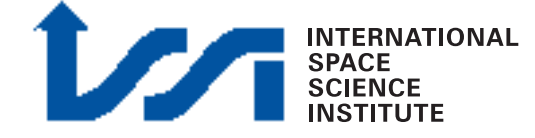

## Relevant Science Papers

#### Please refer to these publications on the HRSC experiment:

Jaumann, R., et al. (2007), The high-resolution stereo camera (HRSC) experiment on Mars Express: Instrument aspects and experiment conduct from interplanetary cruise through the nominal mission, *Planetary and Space Science*, *55*, 928-952.

Gwinner, K., et al. (2005), Hochauflösende Digitale Geländemodelle auf der Grundlage von Mars Express HRSC-Daten, *Photogrammetrie – Fernerkundung – Geoinformation*, *5*, 387-394.

Neukum, G., and R. Jaumann (2004), HRSC: the High Resolution Stereo Camera of Mars Express, paper presented at ESA Special Publication, August 1, 2004. online at: <http://sci.esa.int/science-e/www/object/index.cfm?fobjectid=34885>

[Scholten, F.,](http://www.geoinf.fu-berlin.de/internal/downloads/papers/scholten-2005-OperationelleVerarbeitungHRSCDaten-PERS.pdf) K. Gwinner, T. Roatsch, K.-D. Matz, M. Wählisch, B. Giese, J. Oberst, R. Jaumann, G. Neukum und the HRSC Co-Investigator Team (2005), Mars Express HRSC Data Processing - Methods and Operational Aspects, Photogrammetric Engineering & Remote Sensing, **71**, 10, 1143-1152

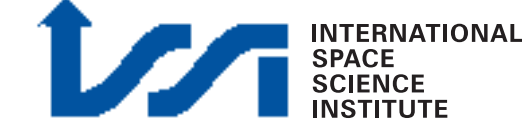

### Relevant documentation

Please refer to these documents on the HRSC datasets:

• Planetary Science Archive:

[http://www.rssd.esa.int/PSA/](http://sci/esa.int/mexdw01/)

• First Mars Express Data Workshop:

[http://sci.esa.int/mexdw1/](http://sci/esa.int/mexdw01/)

• Mars ESA web page:

[http://mars.esa.int](http://sci/esa.int/mexdw01/)

• HRSC FU Berlin web page:

[http://hrscview.fu-berlin.de/](http://sci/esa.int/mexdw01/)